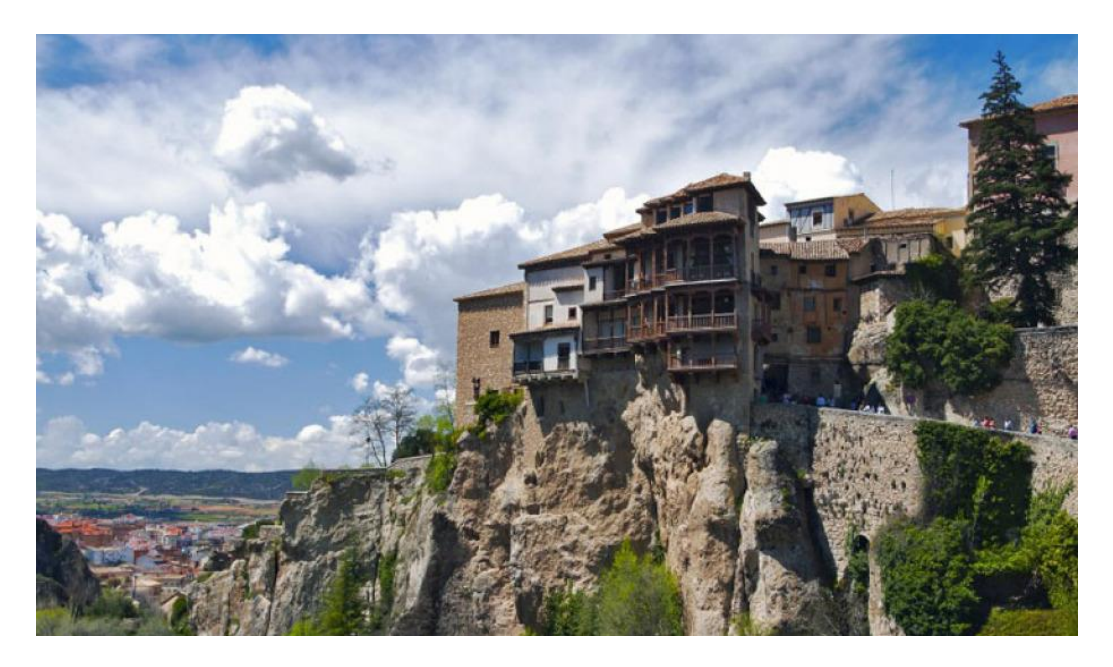

**7ª Conferencia internacional sobre revistas de ciencias sociales y humanidades**

# **TALLER PRÁCTICO: GESTIÓN DE DATOS DE CITAS: WOS Y SCOPUS FRENTE A GOOGLE SCHOLAR**

# **Luis Rodríguez Yunta**

# **Cuenca, 3 de mayo de 2017**

# Sumario

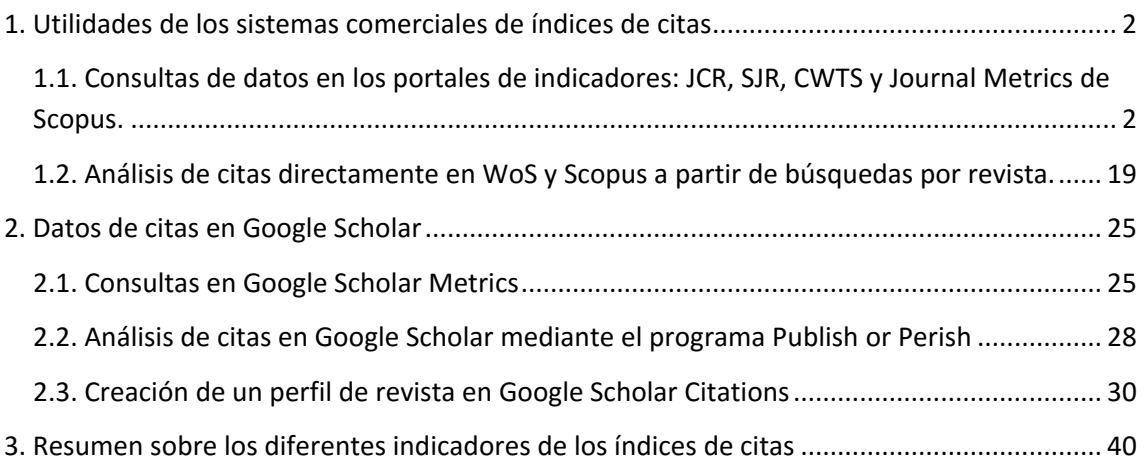

# <span id="page-1-0"></span>**1. Utilidades de los sistemas comerciales de índices de citas**

# <span id="page-1-1"></span>**1.1. Consultas de datos en los portales de indicadores: JCR, SJR, CWTS y Journal Metrics de Scopus.**

### **1. JCR Journal Citation Reports (Web of Science)**

Se edita una vez al año para Science Citation Index y Social Sciences Citation Index. Acceso vía FECYT:<https://www.recursoscientificos.fecyt.es/>

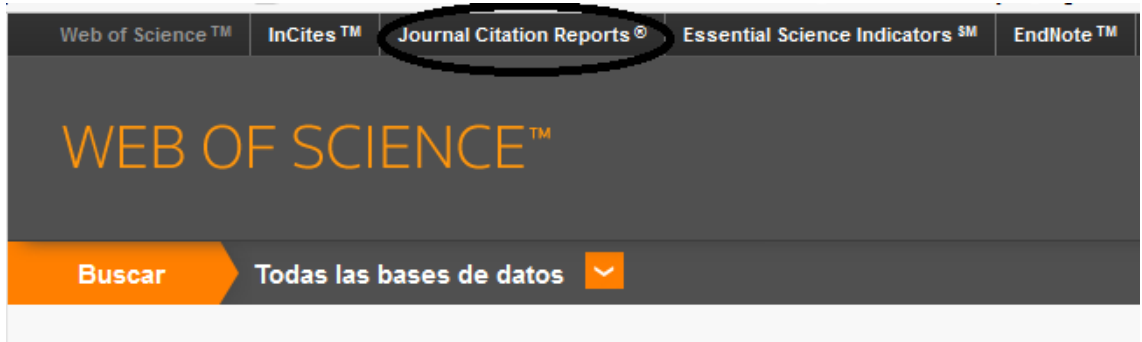

Se pueden hacer diferentes consultas:

- Rankings por disciplina.
- Búsqueda por revistas.
- Comparación de títulos.
- Información sobre cambios de títulos en revistas de los JCR.

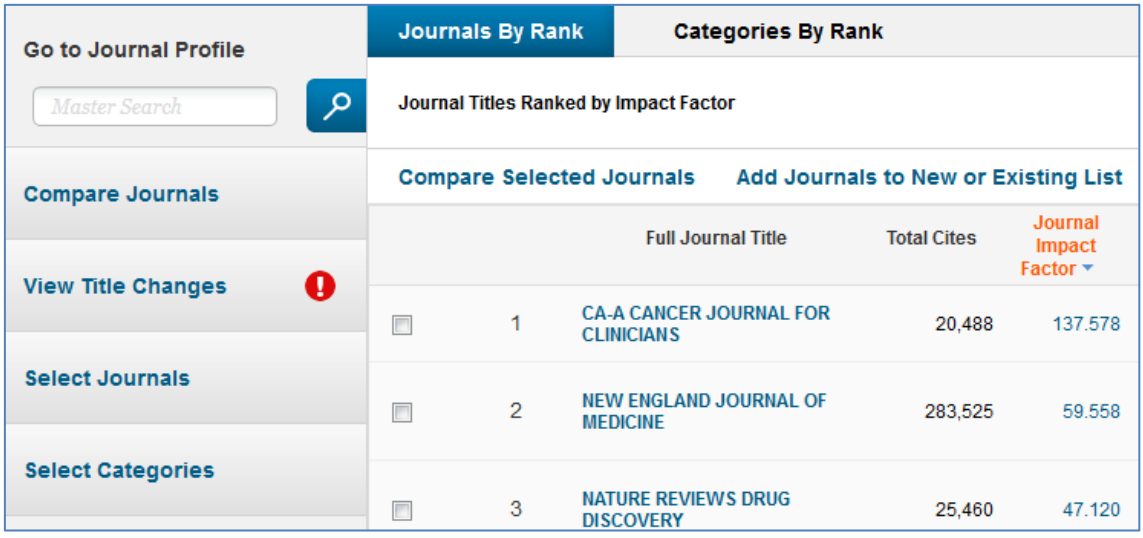

Las revistas seleccionadas en Science Citation Index y Social Sciences Citation Index tienen un perfil propio en JCR (no las de Arts & Humanities Citation Index o ESCI).

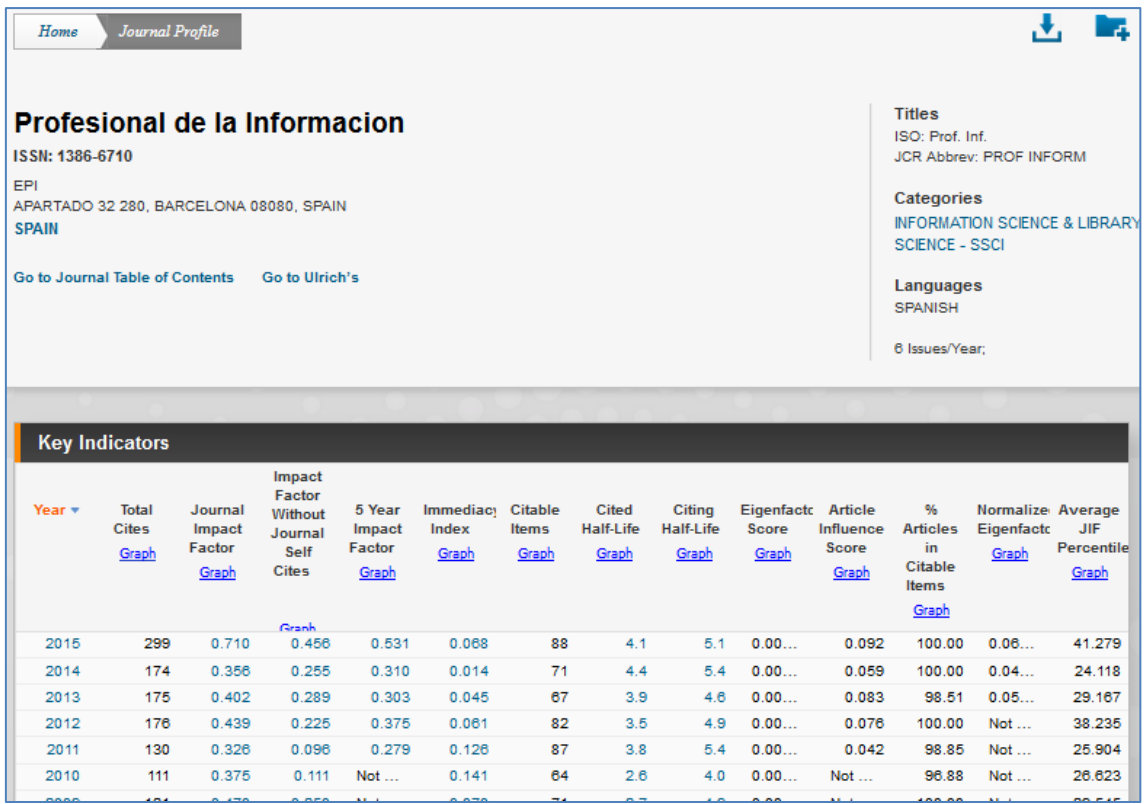

Indicadores:

- **Journal Impact Factor**: el factor de impacto clásico. Para 2015, citas recibidas en artículos de 2015 para los artículos publicados en los 2 años anteriores (2013-2014) dividido por el número de artículos publicados (2013-2014).
- **Impact Factor without Journal Self Cites**: el indicador anterior eliminando las citas que provienen de la misma revista.
- **5 Year Impact Factor**: variante del factor de impacto, calculado para citas a 5 años (por ejemplo en 2015 para 2010-2014).
- **Immediacy Index**: índice de inmediatez, citas recibidas en 2015 a los artículos editados en 2015, dividido por número de artículos.
- **Citable Items**: contenidos publicados en 2015 considerados como citables para el cálculo del factor de impacto.
- **Cited Half-Life**: vida media de las citas recibidas. Valor medio de la antigüedad en años de las citas recibidas por la revista en 2015.
- **Citing Half-Life**: vida media de las citas emitidas. Valor medio de la antigüedad en años de las citas incluidas en los artículos de la revista en 2015.
- **Eigenfactor Score**: indicador creado por Jevin West y Carl Bergstrom (University of Washington), mide el impacto a partir de un cálculo ponderando el valor de cada cita recibida según la importancia o posición de las revistas de donde proceden las citas. Se calcula según las citas recibidas en 5 años y se eliminan las autocitas.
- **Article Influence Score**: ligado al anterior, calcula el valor medio por artículo a partir del Eigenfactor de la revista.
- **% Articles in Citable Items**: porcentaje de contenidos de la revista considerados como citables por Web of Science.
- **Normalized Eigenfactor**: cálculo normalizado del Eigenfactor según su posición frente a las restantes revistas consideradas en JCR.
- **Average JIF Percentile**: percentil que marca la posición de la revista dentro de la categoría en donde está clasificada. Un percentil de 41 indica que la revista presenta un rendimiento mejor que el 41% de las revistas de su disciplina.

El perfil de la revista muestra un resumen de datos al final de la página, con varias pestañas:

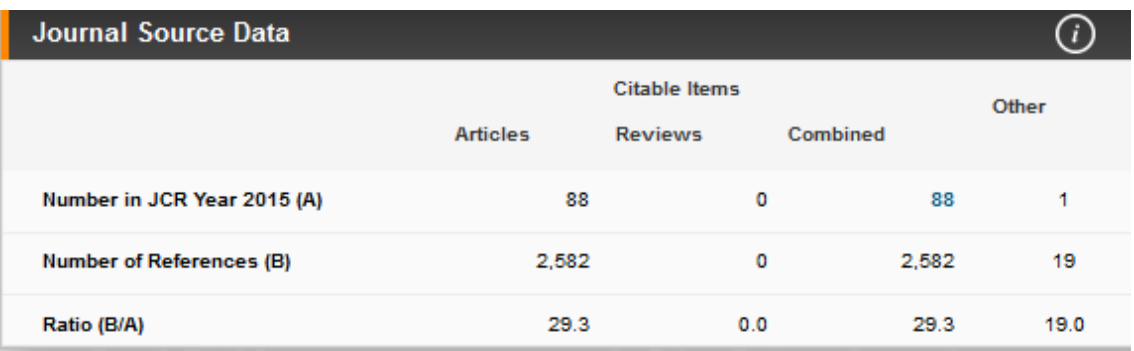

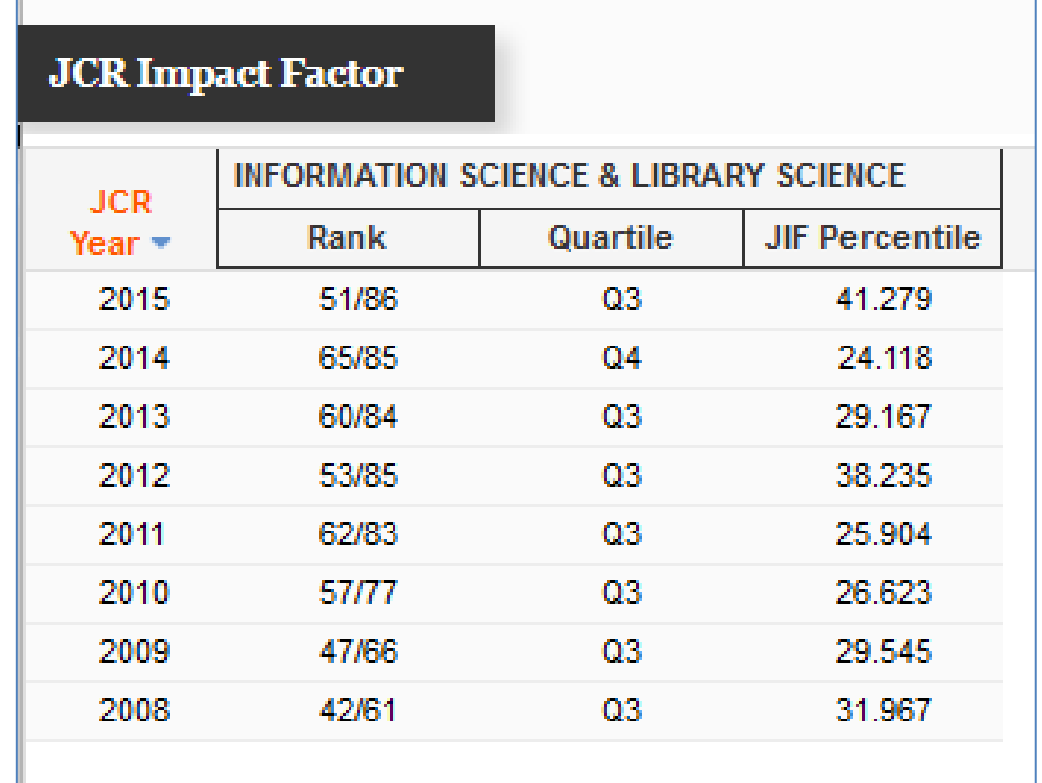

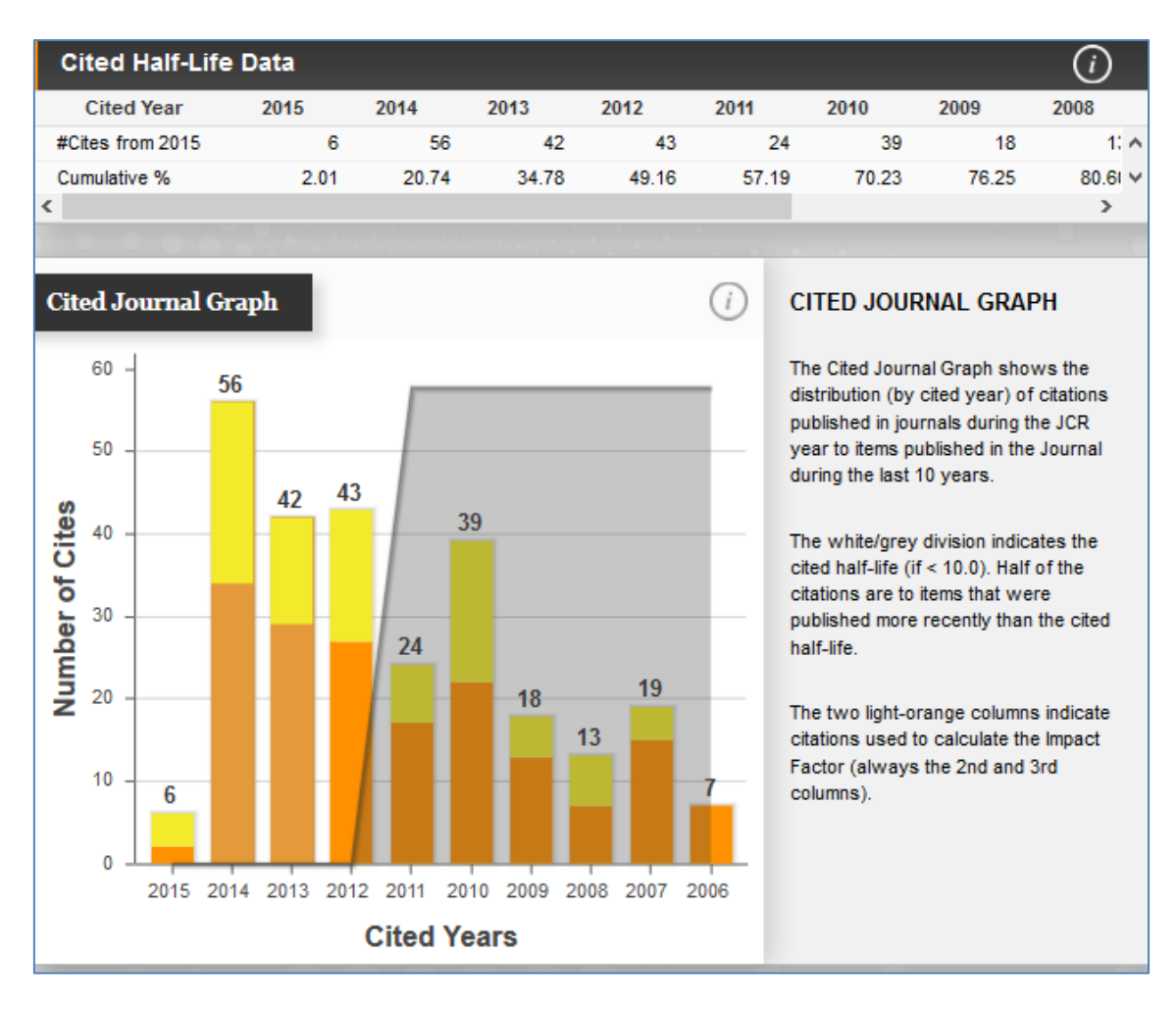

Esta sección indica la distribución de las citas recibidas en 2015, distribuidas por años. En amarillo se indican las autocitas. En esta misma sección sigue una tabla que permite ver la procedencia de las citas por revistas

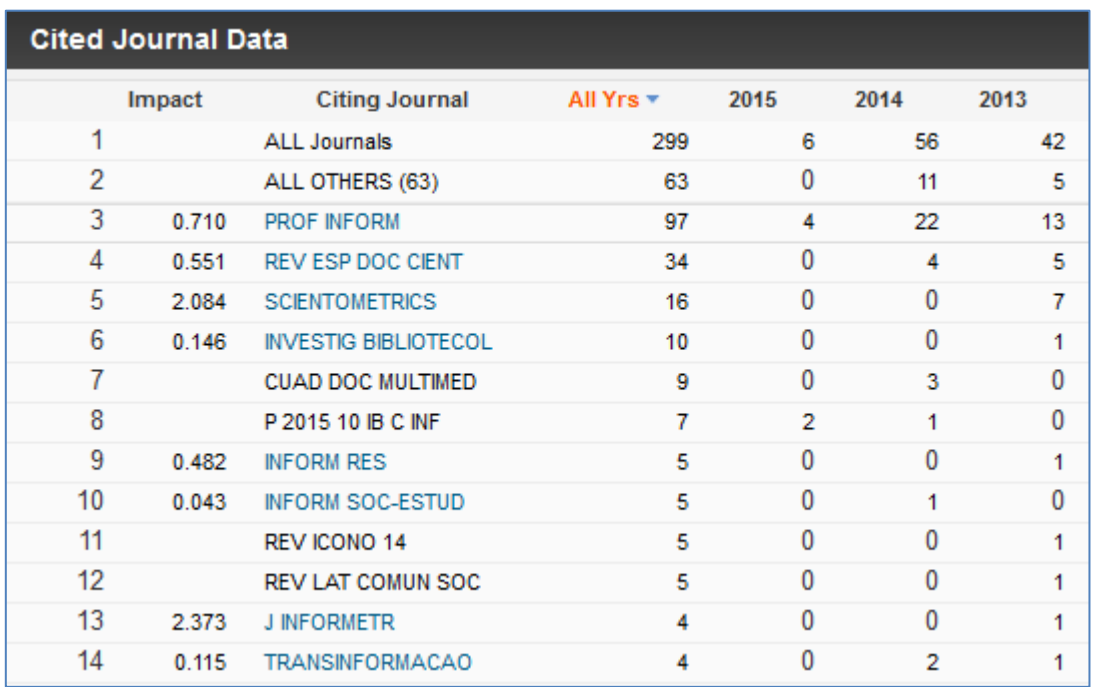

#### **Citing Half-Life Data** ⊙ **Citing Year** 2015 2014 2013 2012 2011 2010 2009 2008 #Cites from 2015 101 360 346 274 203 197 114 15 $\leftarrow$ Cumulative % 3.88 17.72 31.03 41.56 49.37 67.3.  $\times$ 56.94 61.32  $\langle$  $\rightarrow$  $\bigcirc$ **Citing Journal Graph CITING JOURNAL GRAPH** 400 The Citing Journal Graph shows the distribution (by cited year) of citations 360 346 published in the Journal during the JCR 350 year to items published in journals during the last 10 years. 300 274 Number of Cites The white/grey division indicates the 250 citing half-life (if < 10.0). Half of the 203 citations are to items that were 197 200 published more recently than the citing half-life. 156 150 114 101 96 90 100 50

La siguiente pestaña muestra el análisis de las citas emitidas desde la revista:

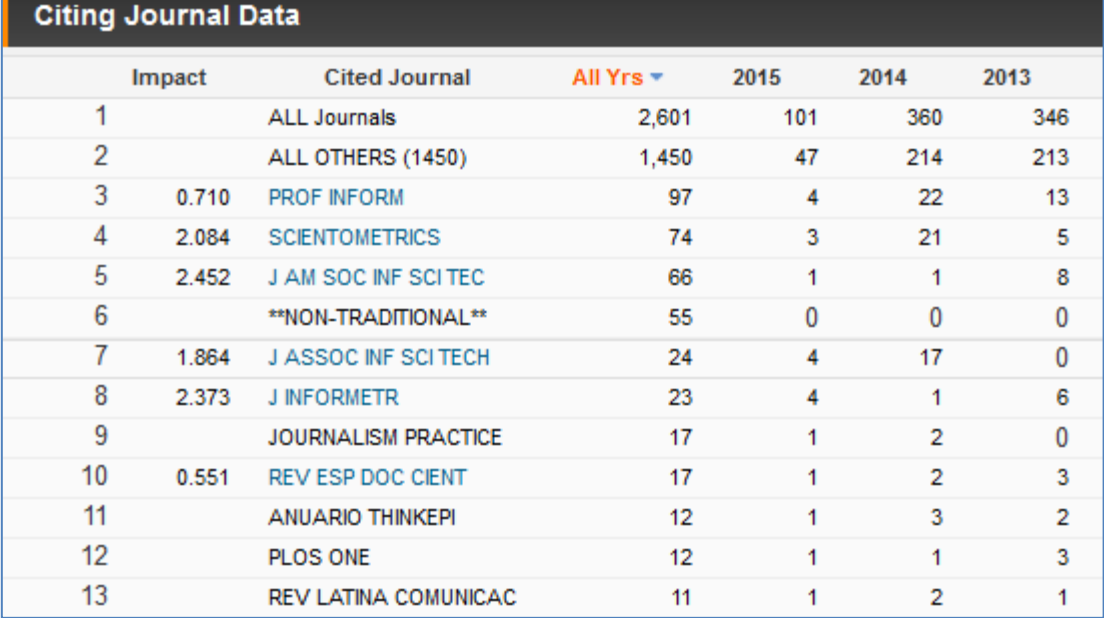

A continuación la siguiente pestaña muestra de forma gráfica la posición relativa de la revista dentro de la disciplina

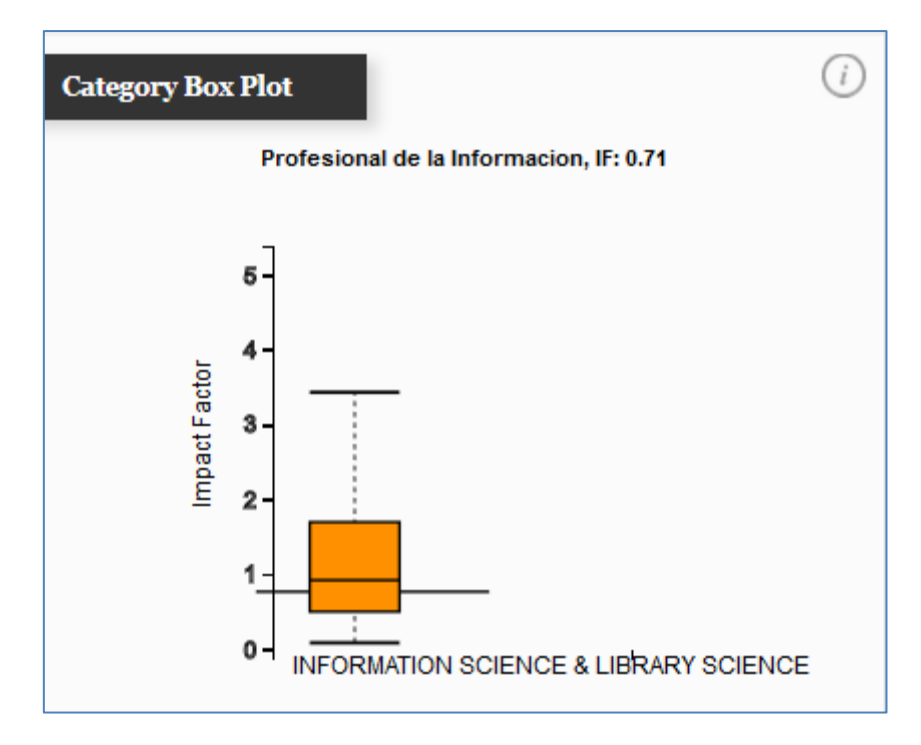

La última opción es también un gráfico que muestra las relaciones con otras revistas, teniendo que elegir si se muestra según las citas recibidas o las emitidas.

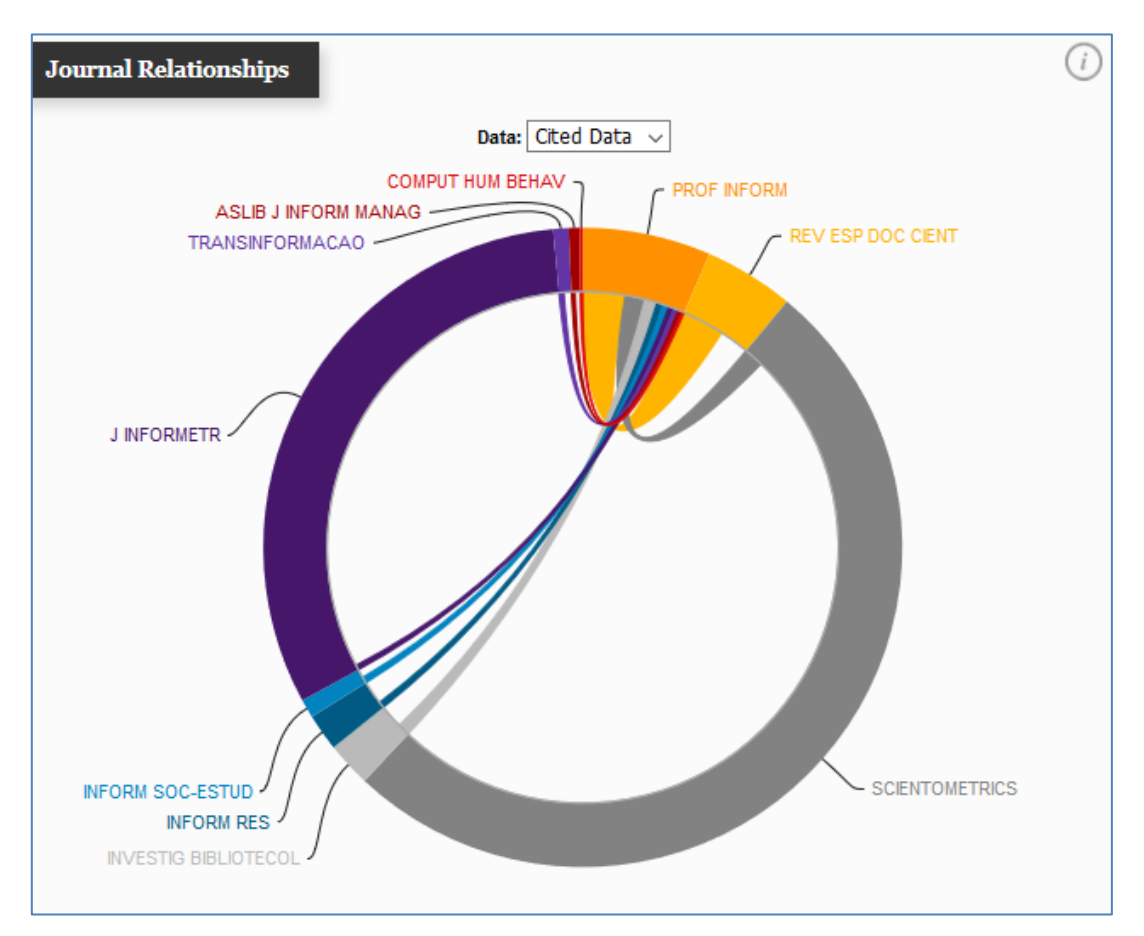

Para ver la posición de la revista en su disciplina frente a otra revista, puede seleccionarse la categoría desde la página de consulta de JCR

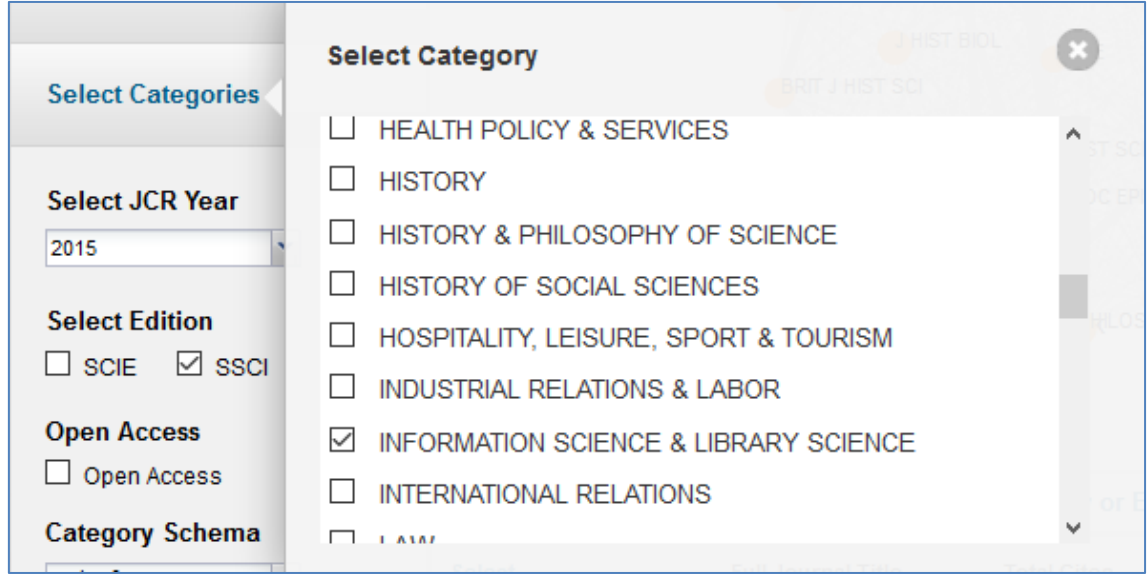

Se debe seleccionar categoría y pulsar Submit. Puede visualizarse el ranking de revistas ordenadas por factor de impacto (por defecto) o por otros indicadores.

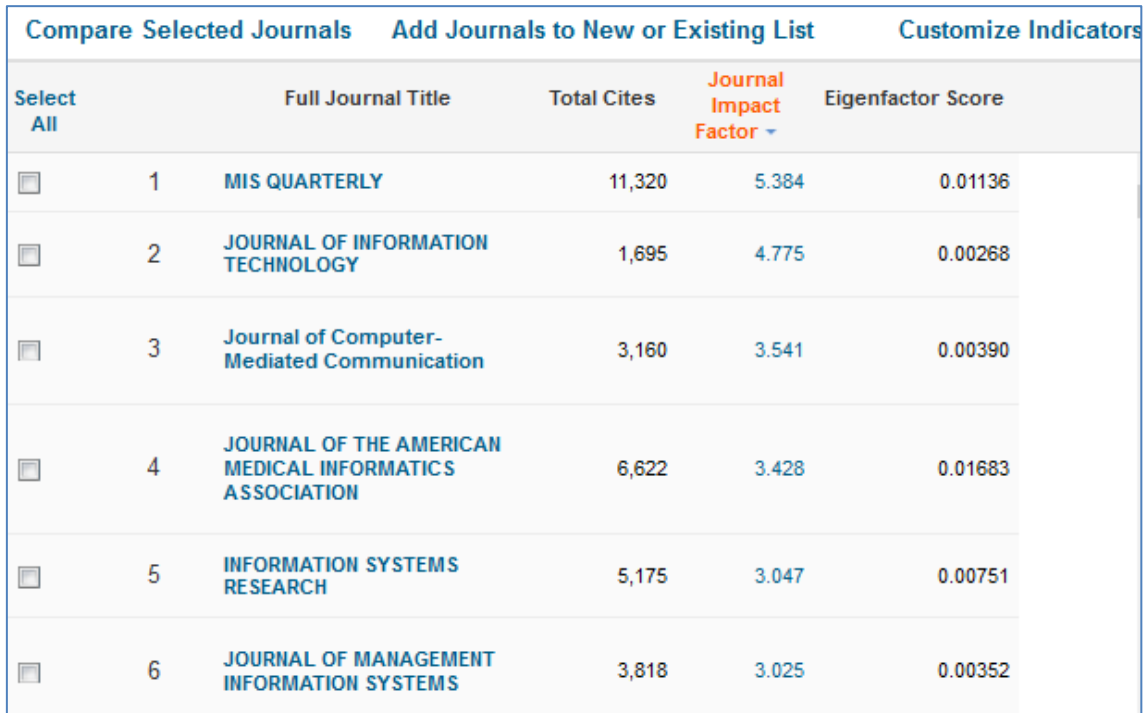

En la cabecera de los resultados puede seleccionar la visualización de una representación gráfica de las revistas mejor posicionadas en la categoría.

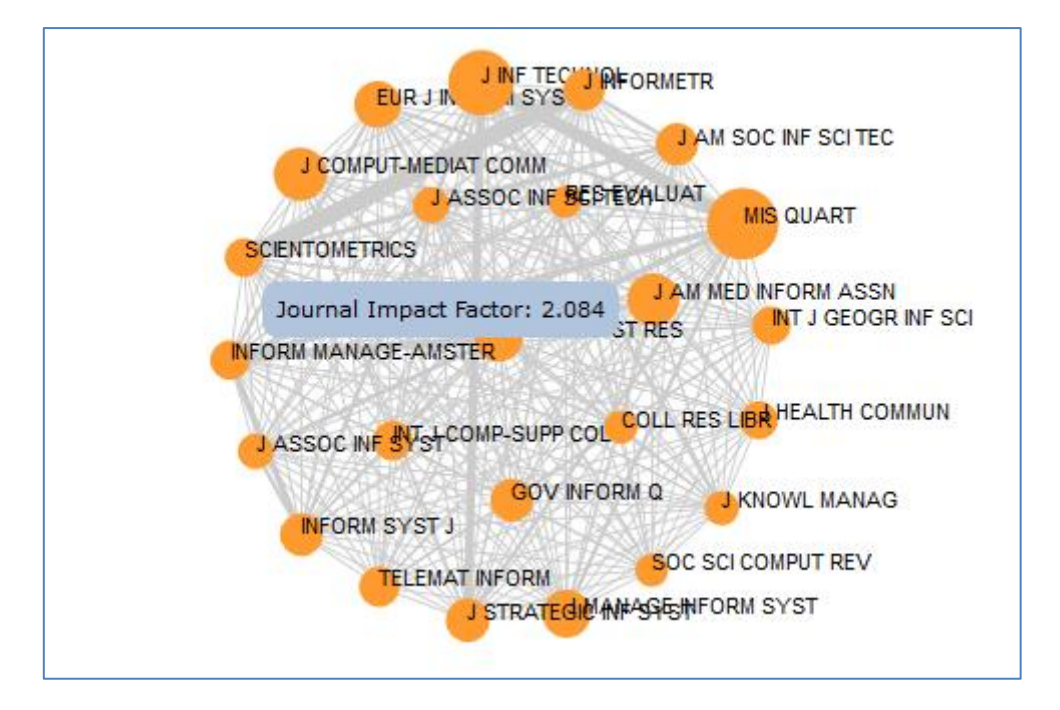

### **2. SJR Scimago Journal & Country Rank<http://www.scimagojr.com/>**

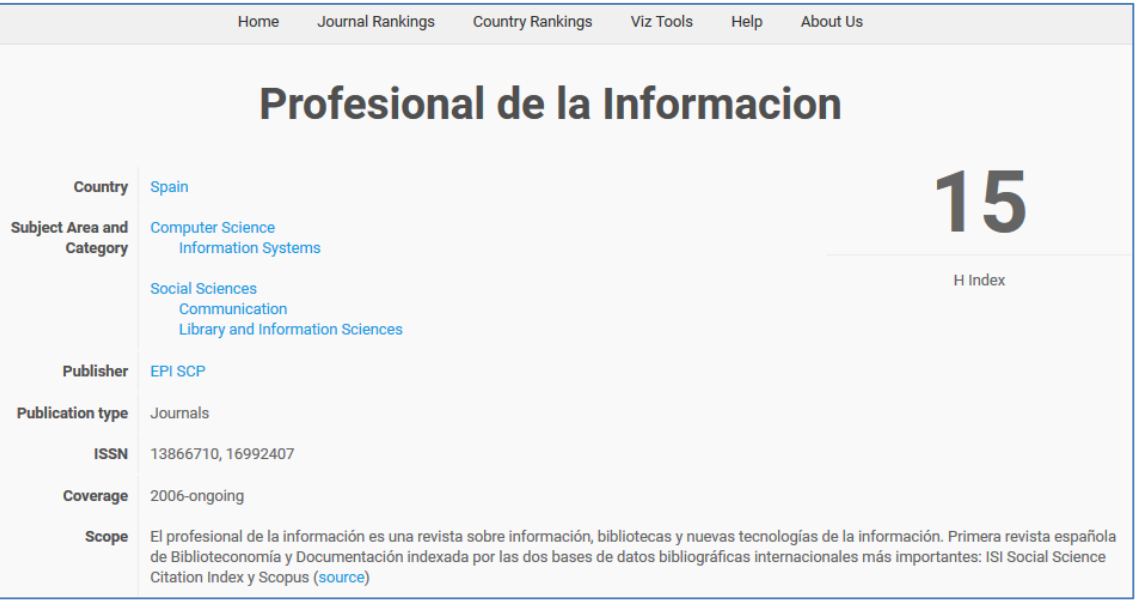

Permite buscar los datos de cualquier revista seleccionada por Scopus

Destaca el valor del **índice h** calculado sobre el total de artículos de la revista registrados en Scopus. Un índice h 15 indica que hay 15 artículos que han recibido 15 o más citas.

### A continuación muestra otros datos:

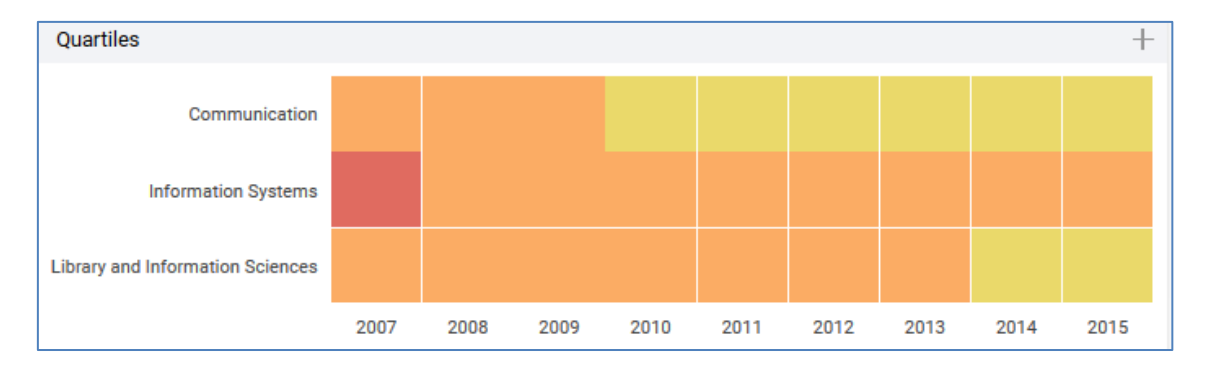

Posición de la revista por el indicador SJR (Scimago Journal Rank) en los diferentes epígrafes de clasificación en los que Scopus ha encuadrado la revista. El símbolo + da acceso a la explicación de los colores: rojo indica 4º cuartil, naranja 3º, amarillo 2º y verde 1<sup>er</sup> cuartil.

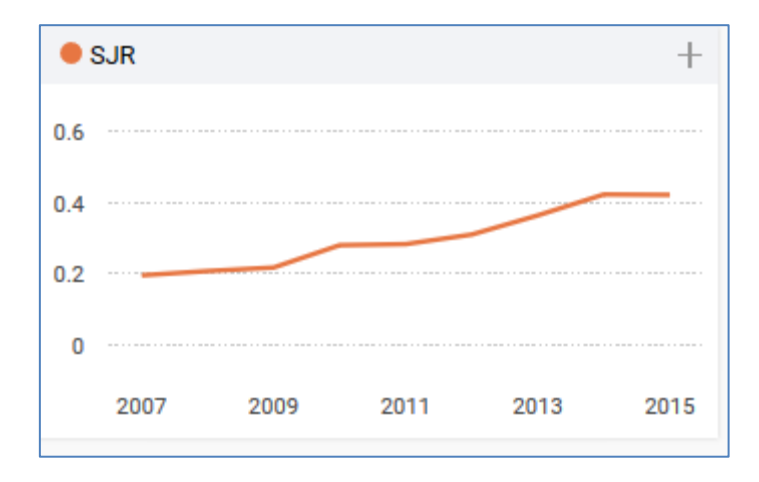

Evolución del **indicador SJR (Scimago Journal Rank)**. El símbolo + da acceso a la explicación y a los valores numéricos. SJR es un cálculo ponderado del impacto. El valor de 2015 tiene en cuenta las citas recibidas en 2015 por las revistas registradas en Scopus a los artículos publicados por esta revista en los tres años anteriores (2012-2014) pero ponderando las citas según la posición relativa de las revistas citantes.

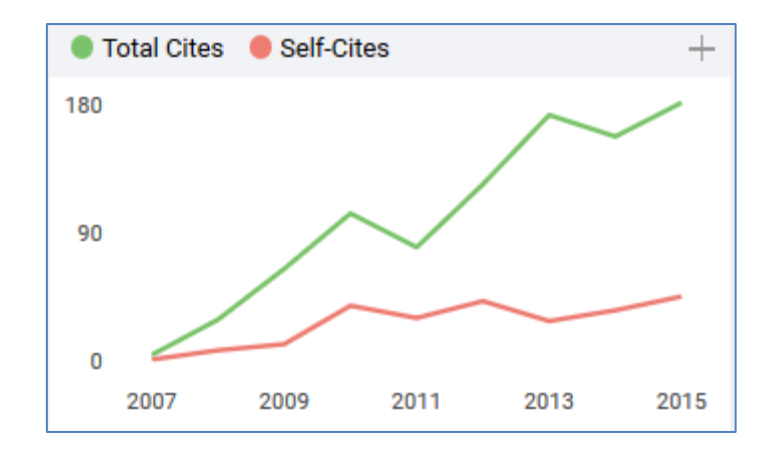

Comparación entre el total de citas recibidas a los artículos de los tres años anteriores y aquellas que proceden de la propia revista (consideradas autocitas en este contexto). El símbolo + permite acceder a la explicación y datos numéricos.

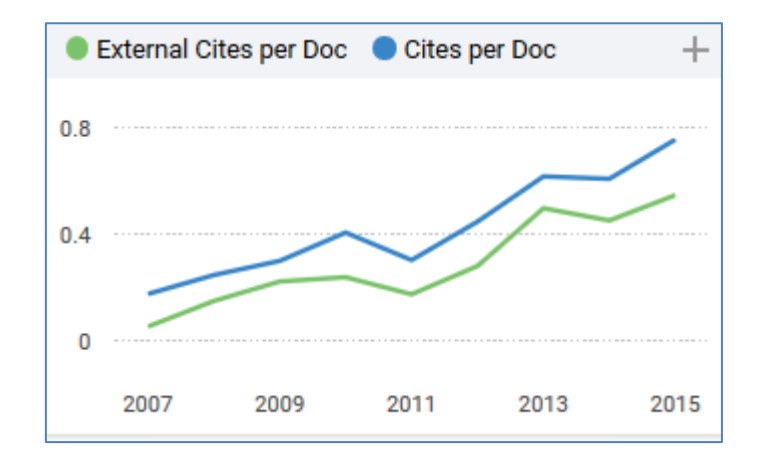

Comparación entre las citas recibidas a los artículos publicados en los tres últimos años y el cálculo excluyendo las autocitas. En este caso los datos se presentan sobre porcentaje de citas por artículo publicado.

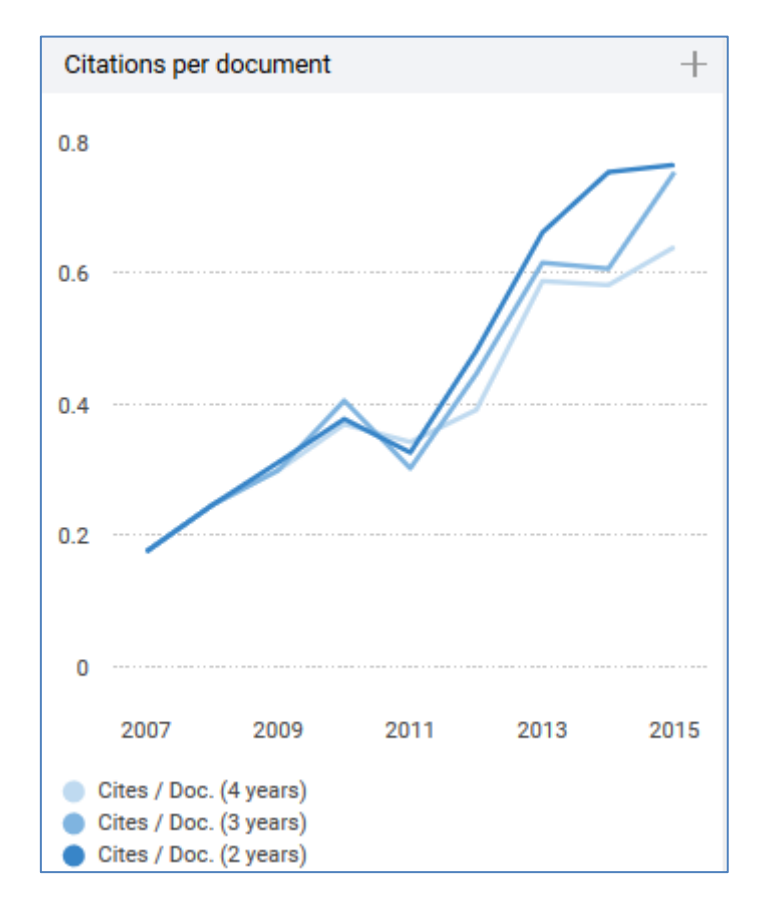

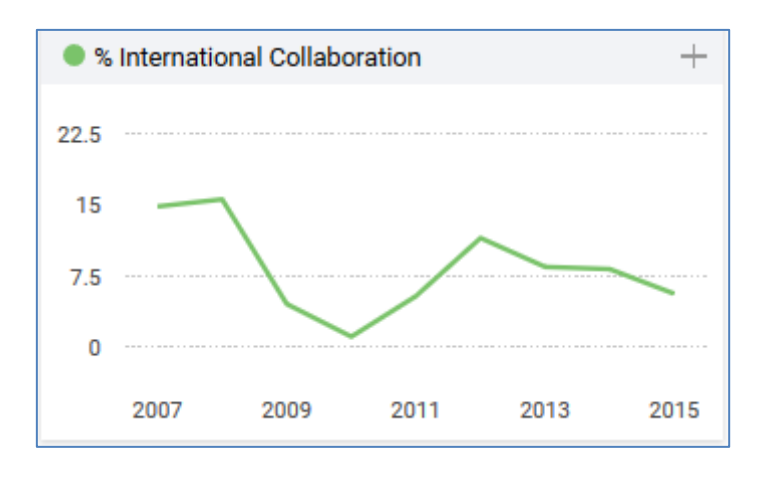

Evolución del promedio de citas por documento, comparando los cálculos sobre 2, 3 y 4 años.

Porcentaje de colaboración internacional: artículos en los que firman autores de diferentes países.

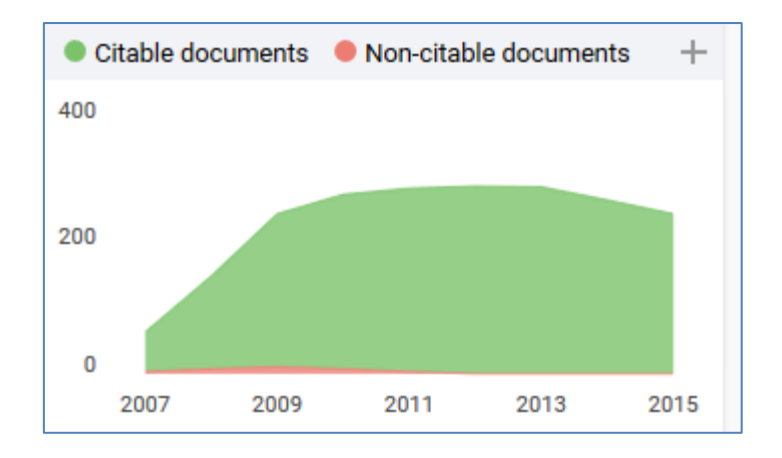

Comparación de los registros recogidos por Scopus diferenciando entre documentos citables y no citables. Los documentos no citables no cuentan para las ratios de citas por documento.

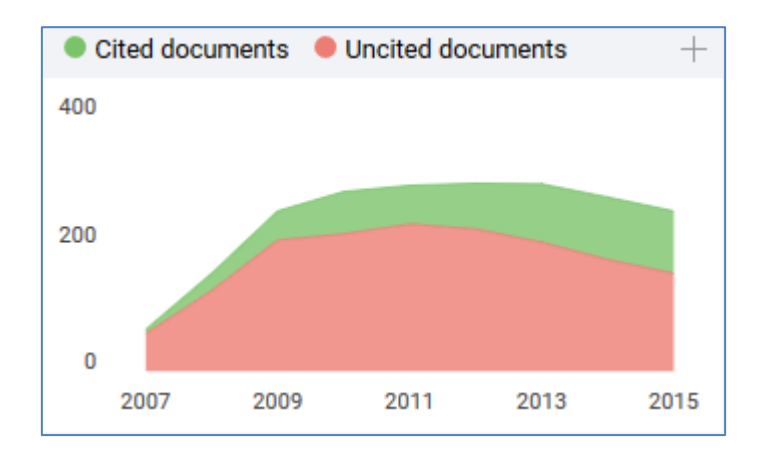

Comparación entre documentos que recibieron citas frente a los no citados, calculado sobre las citas a los tres años anteriores.

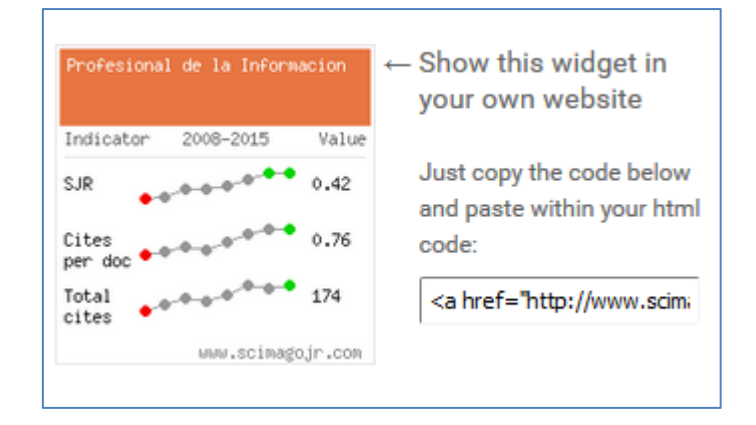

Invitación a las revistas a enlazar con este recurso desde su sitio web, insertando este recuadro embebido en la página y actualizando los datos que se visualizan de forma automática.

Otras opciones del portal SJR:

- Rankings de revistas por disciplina.
- Rankings de países.
- Viz Tools: nuevas herramientas de visualización de datos.

**3. CWTS Journal Indicators (Centre for Science and Technology Studies, Leiden University)**  <http://www.journalindicators.com/>

Permite buscar los datos de revistas seleccionadas por Scopus, pero excluyendo aquellas que tengan datos parciales.

Búsqueda por revista. Atención: se debe buscar sin acentos.

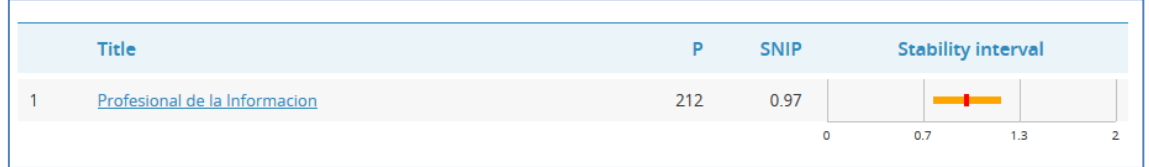

Se muestra un resumen con los indicadores del último año. Pulsando sobre el título de la revista muestra datos más detallados:

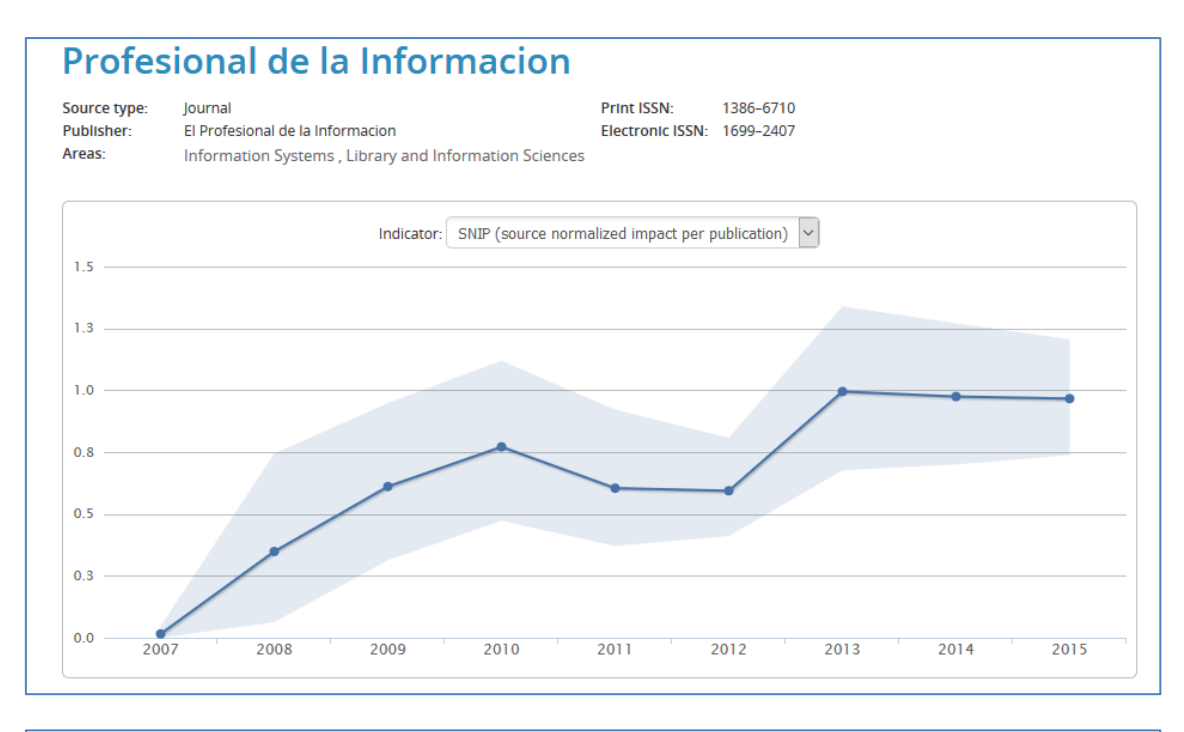

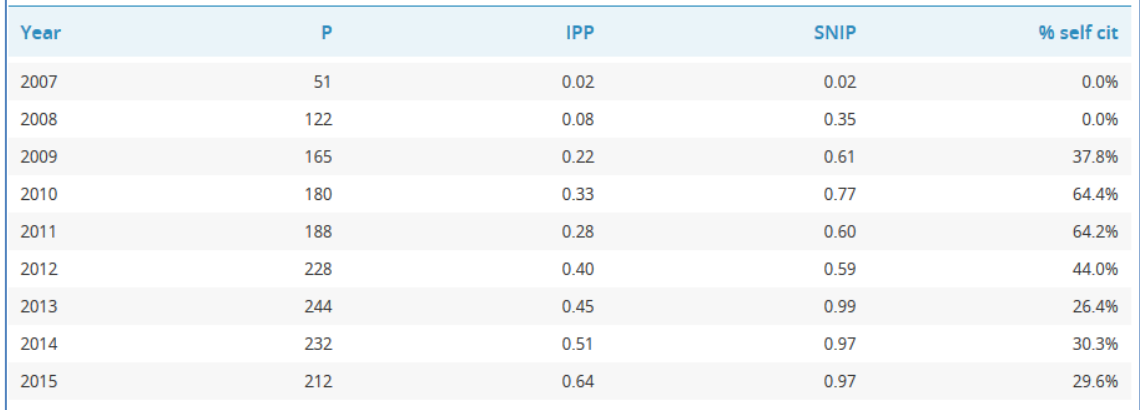

### Indicadores:

- P (Publications): número de referencias por año.
- **IPP (Impact per publication)**: citas por documento calculada sobre 3 años. El indicador de 2015 recoge las citas en 2015 a los artículos publicados en 2012-2014, dividido por el número de artículos.
- **SNIP (Source normalized impact per publication)**: cálculo del impacto ponderado según los valores medios de cada disciplina.
- % self citation: porcentaje de citas recibidas desde artículos de la propia revista.

Se muestra además el intervalo de estabilidad, que pretende mostrar la fiabilidad del indicador (a menor intervalo estabilidad mayor fiabilidad). Un intervalo alto significa que hay mayor fluctuación en los datos.

Otras utilidades en CWTS Journal Indicators:

- Ranking total.
- Ranking por disciplinas.

### **4. Journal Metrics (Scopus)<https://journalmetrics.scopus.com/>**

Portal de acceso libre. Permite ver la ficha de indicadores de cada revista presente en Scopus

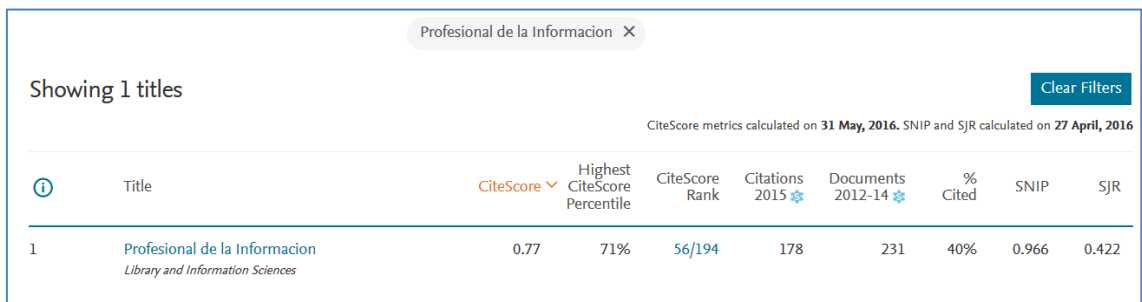

Indicadores:

- **CiteScore**: similar al factor de impacto pero calculado sobre 3 años. El indicador de 2015 tiene en cuenta las citas recibidas en 2015 a los artículos publicados en 2012-2014, dividido por el número de artículos publicados en este periodo.
- Percentil: posición de la revista dentro de su categoría. Un percentil de 71 indica que la revista está por encima del 71% de las publicaciones de su disciplina.
- CiteScore Rank: muestra la posición y número total de revistas de la categoría.
- Citations 2015: número de citas recibidas a los artículos de 2012-2014, calculadas por Snowball Metrics (dividendo de CiteScore).
- Documents 2012-2014: número de documentos publicados en 2012-2014, calculados por Snowball Metrics (divisor de CiteScore).
- % Cited: porcentaje de artículos del indicador anterior, que han recibido al menos 1 cita.
- SNIP: Source Normalized Impact per Publication (CWTS).
- SJR: Scimago Journal Rank.

**Snowball Metrics** es un proyecto liderado por varias universidades británicas y alojado por Elsevier que persigue un consenso en la aplicación de métricas.

En este portal se pueden añadir fácilmente otras revistas y hacer una comparación

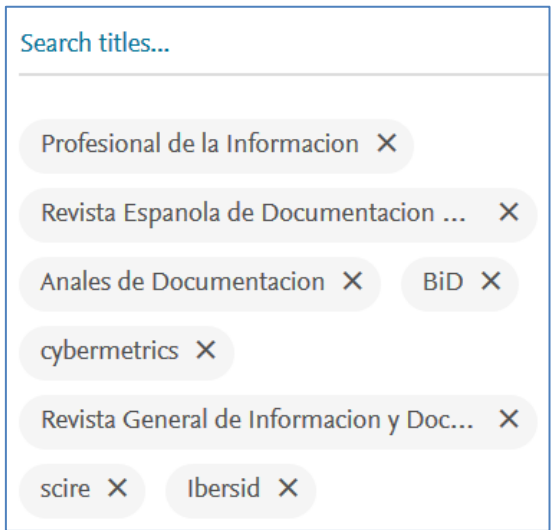

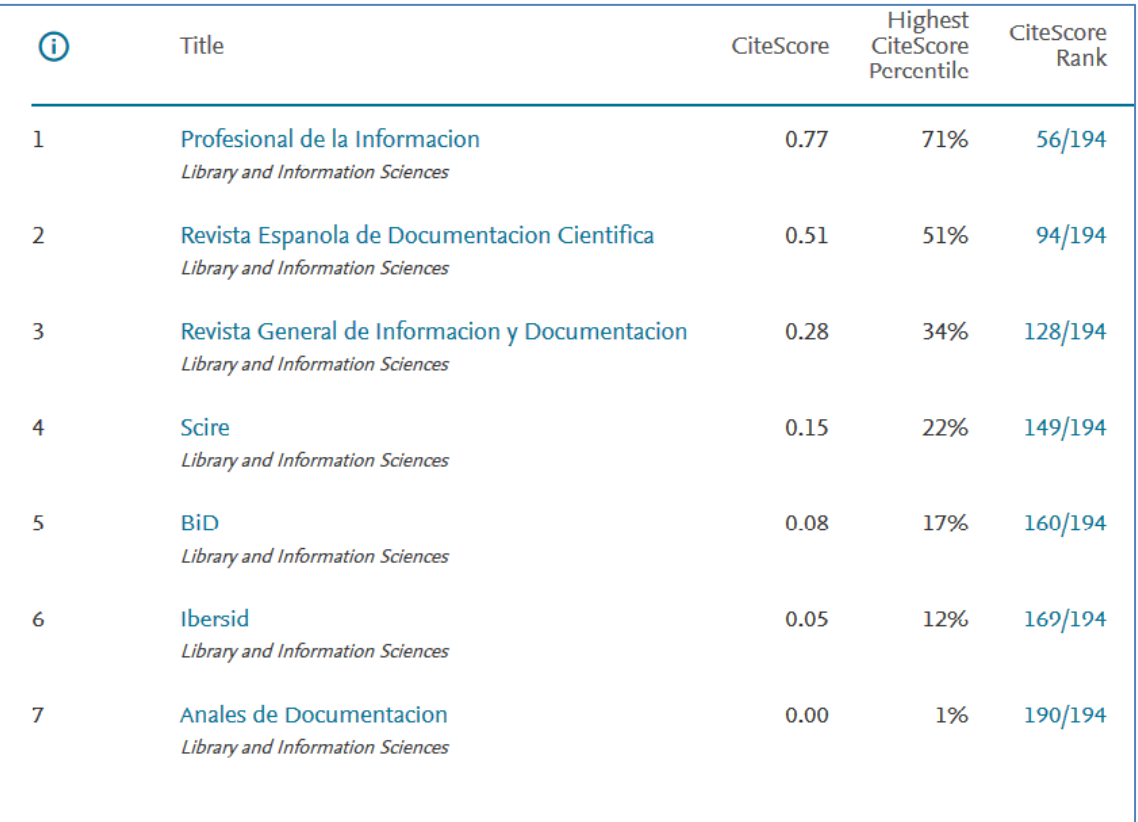

### **5. Consulta de indicadores por revista en la web de la FECYT**

En la web de FECYT<https://www.recursoscientificos.fecyt.es/> hay una herramienta de consulta de datos por revista

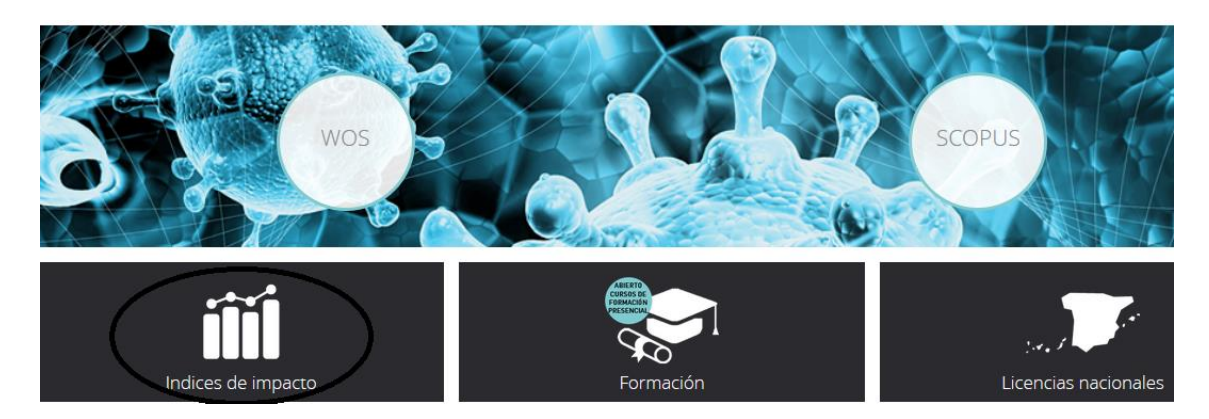

Se debe elegir entre consultar JCR o datos de Scopus

**HERRAMIENTA DE ANÁLISIS DEL JCR®** 

ÍNDICES DE IMPACTO SCOPUS

Se pueden seleccionar varias revistas y comparar

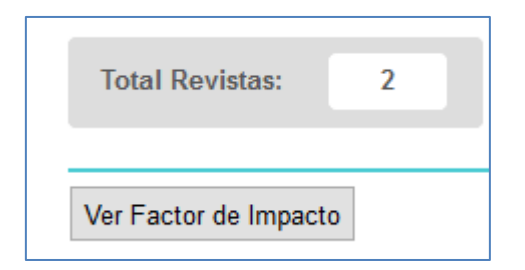

# Se pueden seleccionar los valores a exportar

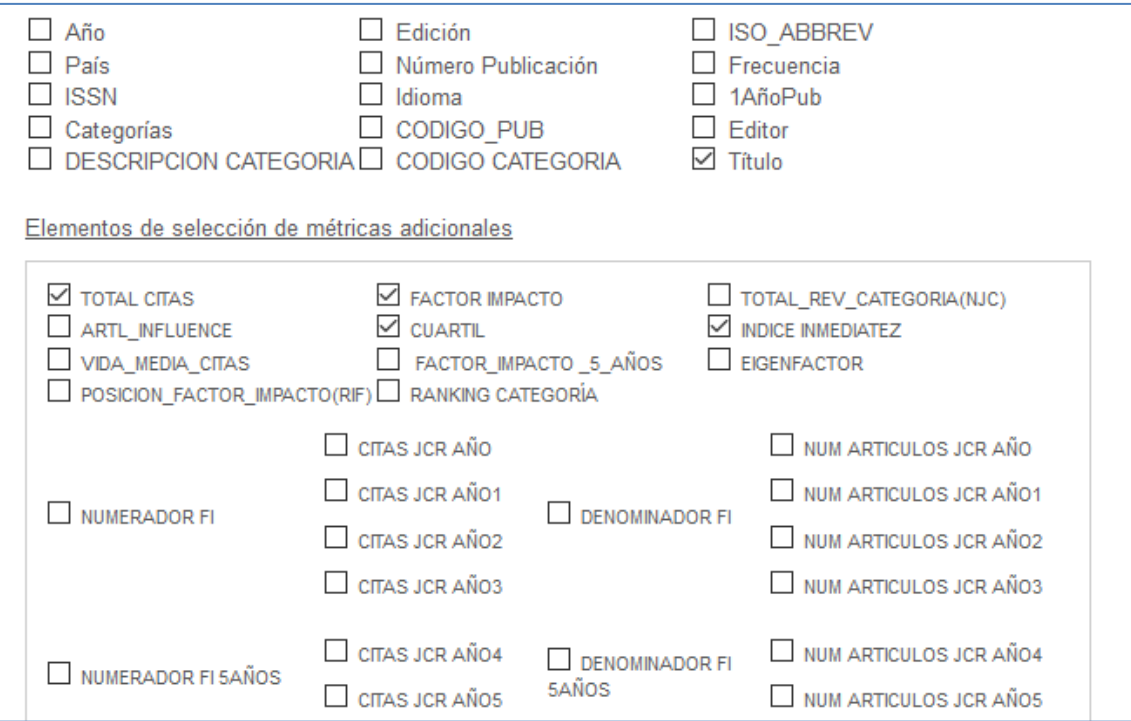

### Y se obtiene una tabla comparativa

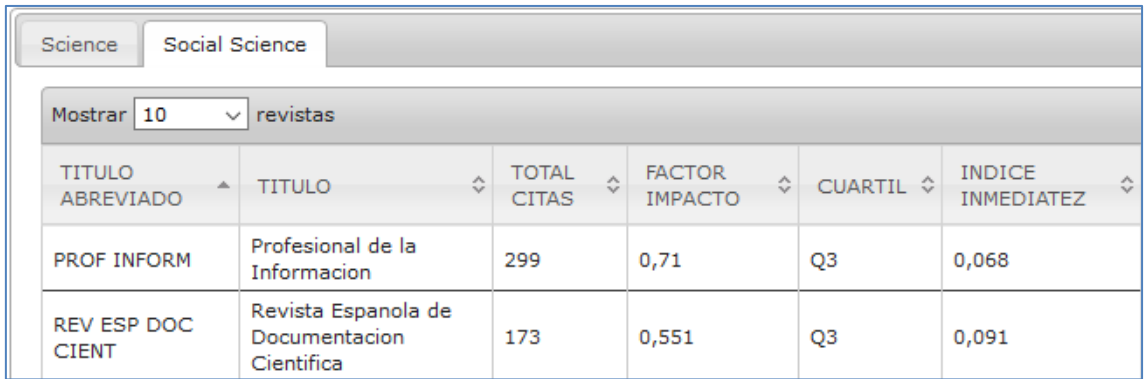

Para el caso de Scopus el portal ofrece información sobre diferentes fuentes, pero también permite descargar un fichero Excel con todos los datos.

# <span id="page-18-0"></span>**1.2. Análisis de citas directamente en WoS y Scopus a partir de búsquedas por revista.**

### **1. Búsquedas en Web of Science**

Acceso vía FECYT:<https://www.recursoscientificos.fecyt.es/>

Se pueden hacer búsquedas por revista seleccionando el campo "Nombre de publicación"

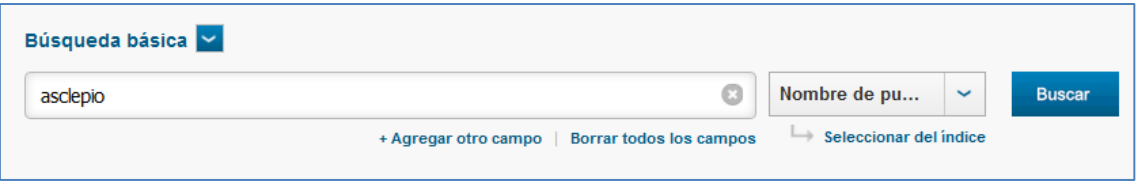

Antes de hacer el análisis conviene confirmar que los resultados se refieren efectivamente a la revista que buscamos, y se puede limitar por años y por tipo de documento:

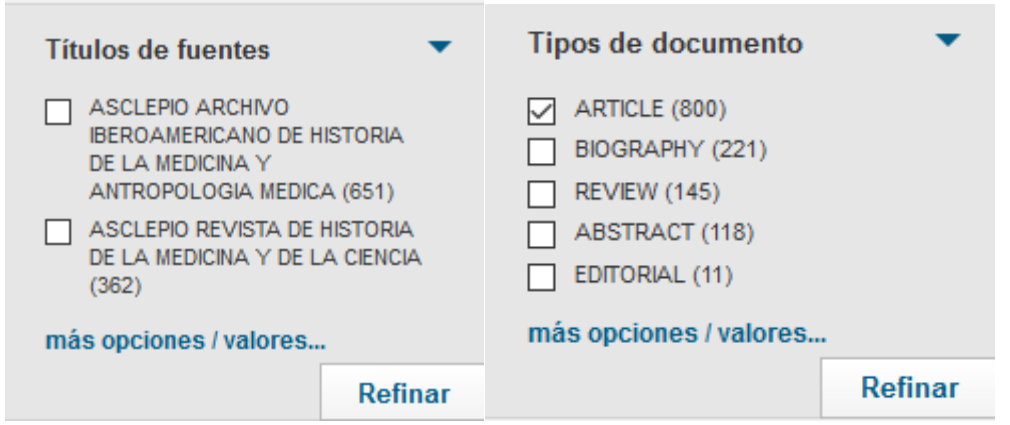

En la página de resultados se puede acceder a ver las citas de cada artículo o aplicar herramientas de análisis sobre todos los resultados.

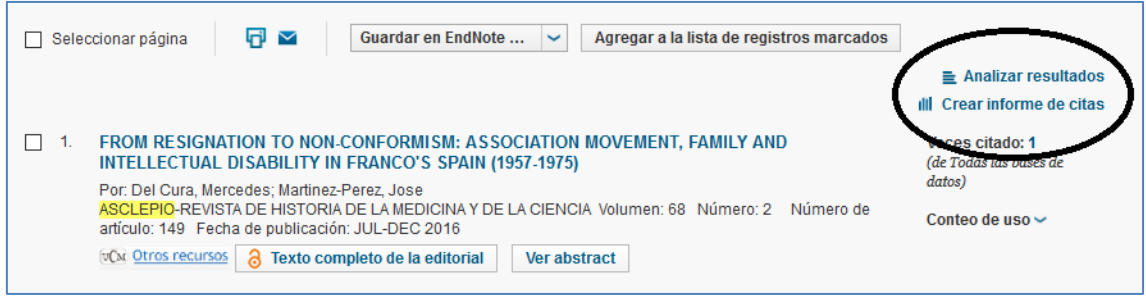

Para los estudios de citas nos interesa utilizar "Crear informe de citas".

#### Muestra resultados sobre la búsqueda realizada, artículos publicados y citas recibidas.

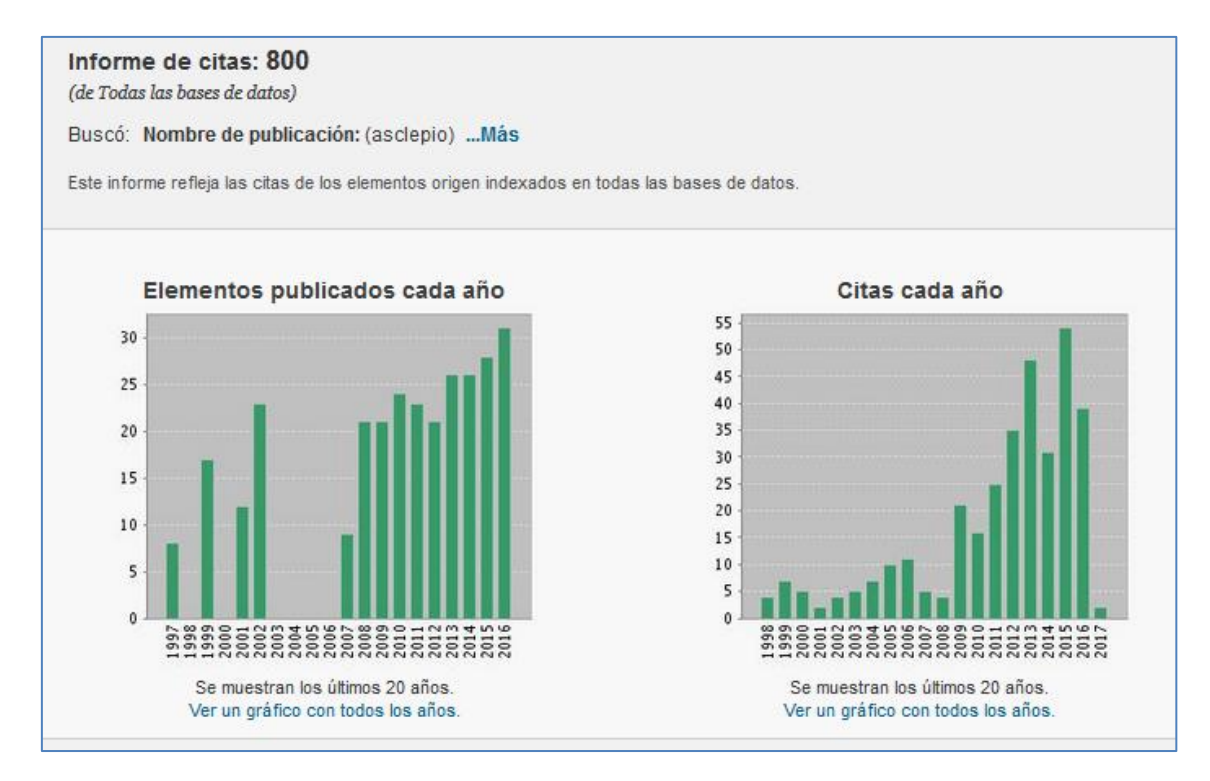

#### Resumen de datos bibliométricos:

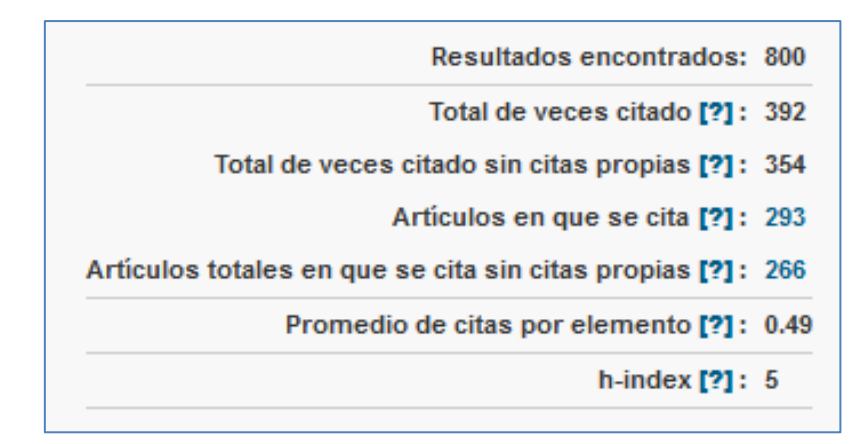

A continuación muestra los datos ordenados por los artículos más citados:

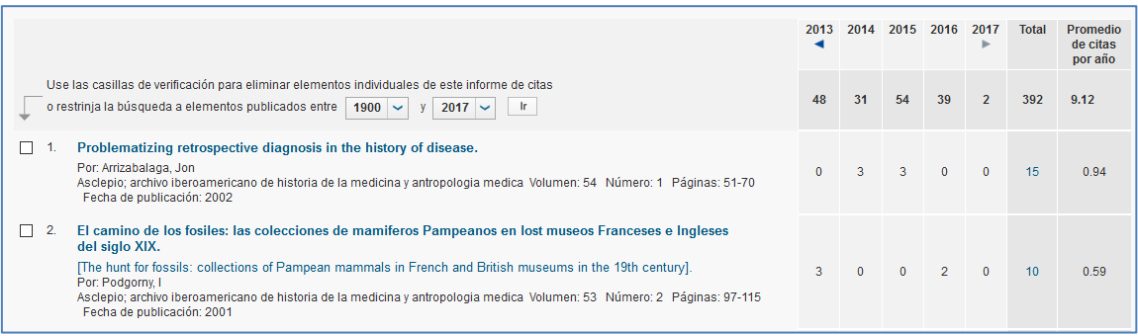

#### En este sistema se puede restringir la búsqueda por años:

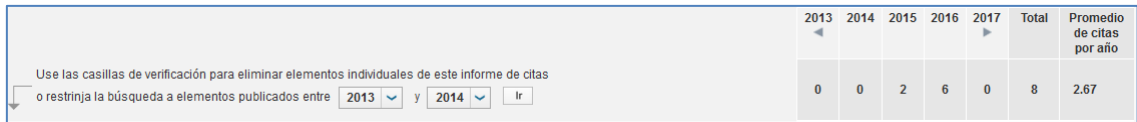

De este modo, restringiendo por ejemplo la búsqueda a los artículos editados en 2013+2014 se obtiene el dato de citas totales recibidas en 2015 (2 en este ejemplo). Con ello puede obtenerse un dato simulado de cuál sería el factor de impacto de una revista no incluida en JCR. En este ejemplo Asclepio, indizada en Arts&Humanities Citation Index, tendría un factor de impacto de 2 citas / 52 artículos = 0,038.

Su posición si estuviera incluida en la categoría "History & Philosophy of Science" de SSCI, sería al final de la lista (puesto 45, no muy lejos de la revista española que sí está clasificada en esta categoría, Dynamis puesto 43 con IF 0,083).

\*

A través de búsquedas en WoS también pueden analizarse las citas recibidas o emitidas por artículos concretos. Sobre cada artículo se ofrece una herramienta para hacer un mapa de citas hacia adelante y hacia atrás. Permite jugar con la ordenación y los colores pueden asignarse a diferentes revistas.

### **2. Búsquedas en Scopus**

Acceso vía FECYT: <https://www.recursoscientificos.fecyt.es/> o en [https://www.scopus.com](https://www.scopus.com/) desde instituciones con suscripción.

Se pueden hacer búsquedas por revista seleccionando el campo "Source title":

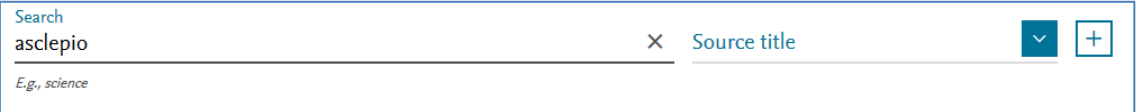

Desde cualquiera de los registros de resultados se puede enlazar con la ficha de la revista, que reproduce los datos que pueden verse en el portal Journal Metrics.

*Taller práctico: Gestión de datos de citas: WoS y Scopus frente a Google Scholar*

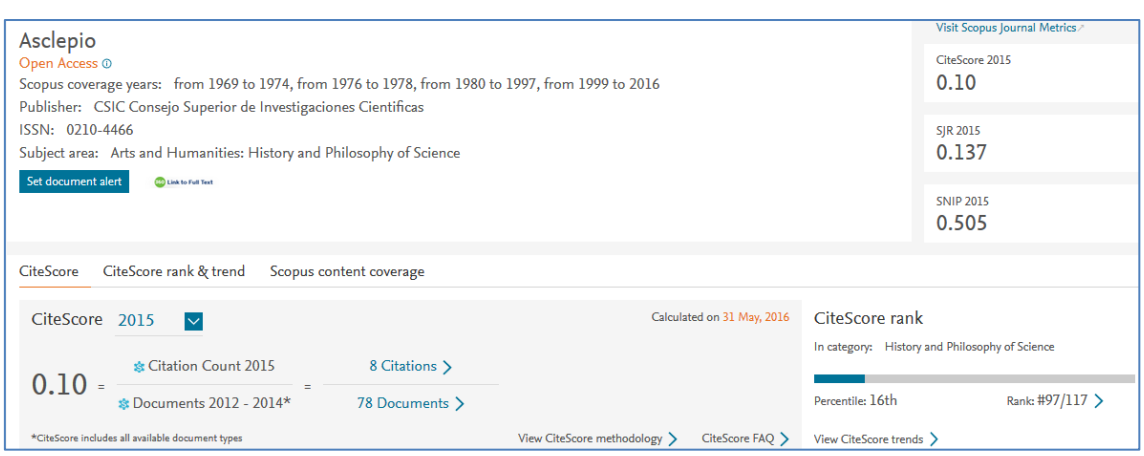

Entre los datos de identificación se incluye la información sobre la cobertura que tiene Scopus sobre la revista. Se muestran los datos del indicador CiteScore del último año publicado (2015 calculado en mayo de 2016) y un avance sobre el próximo (mostrando la fecha de toma de datos). Las cifras de citas recibidas y documentos publicados son aportadas por el proyecto Snowball Metrics.

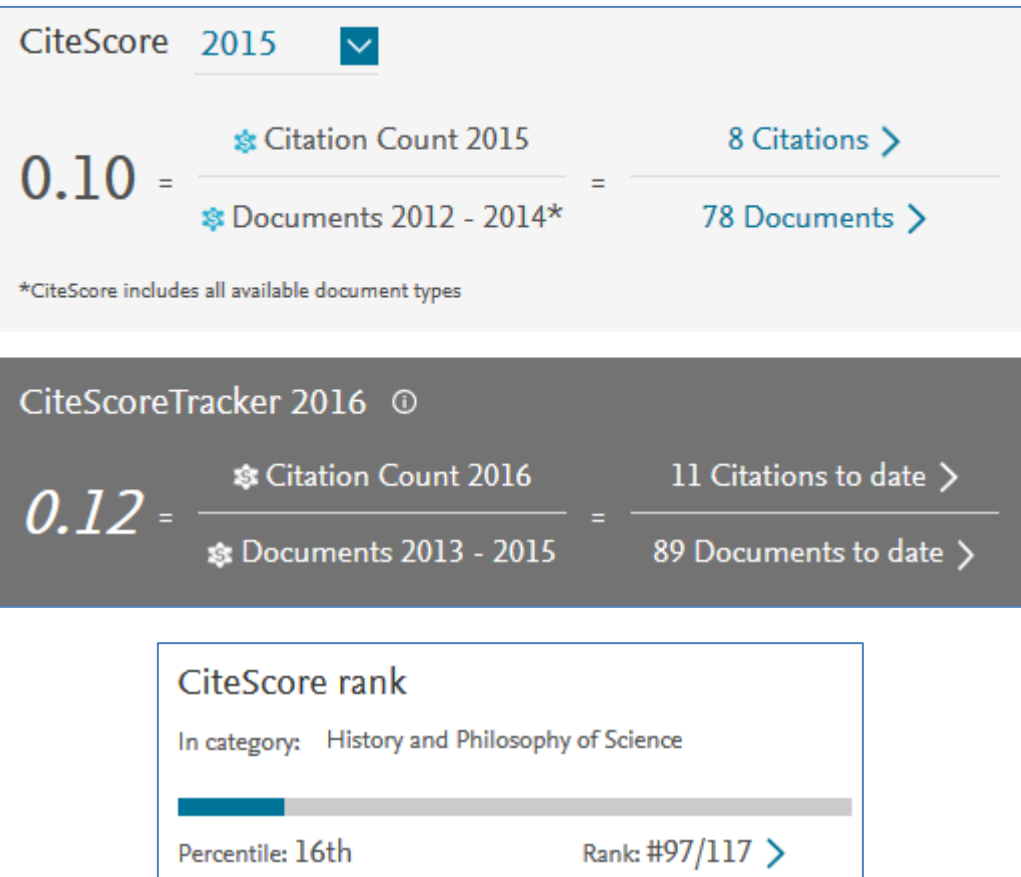

El percentil en CiteScore Rank indica la posición exacta frente al total de revistas de la disciplina. Un percentil de 16 quiere decir que la revista supera al 16% de las revistas de su categoría. También se incluyen los datos bibliométricos de SJR y SNIP, sin ranking.

\*

Sobre el total de resultados de la búsqueda por revista puede realizarse un análisis de citas. Antes de hacerlo conviene confirmar que los resultados se refieren efectivamente a la revista que buscamos, y se puede limitar por años y por tipo de documento:

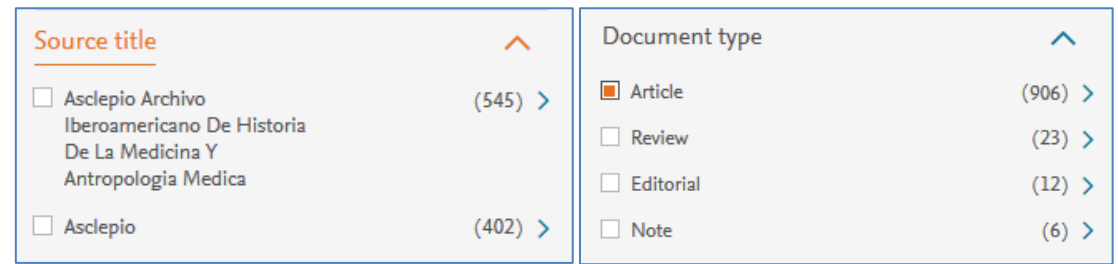

Para ejecutar el análisis hay que seleccionar los registros y pulsar sobre "View citation overview":

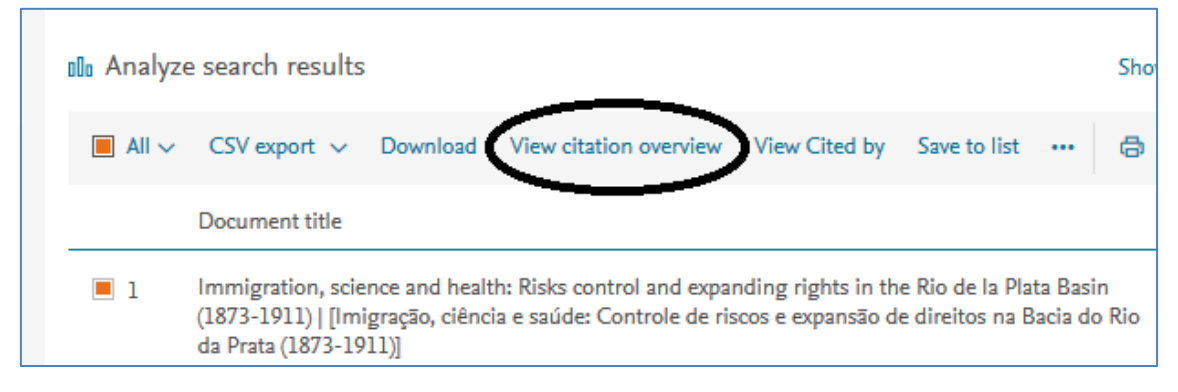

#### Citation overview muestra un gráfico y tablas sobre las citas recibidas

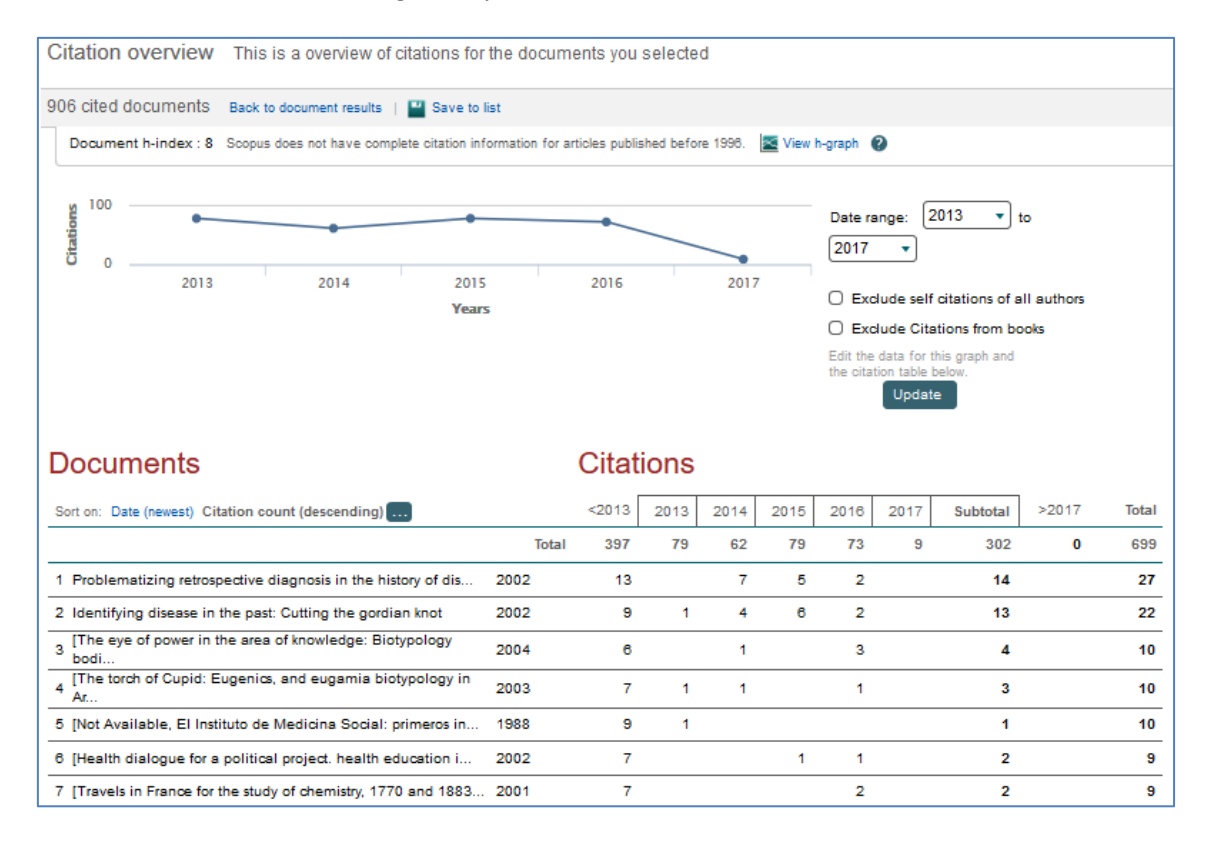

El sistema permite excluir las autocitas de los autores o las citas procedentes de libros existentes en Scopus. La lista de artículos puede ordenarse por fecha o por número de citas recibidas.

\*

En la base de datos Scopus pueden analizarse también artículos concretos o conjuntos determinados. Desde un artículo único puede analizarse la procedencia de las citas

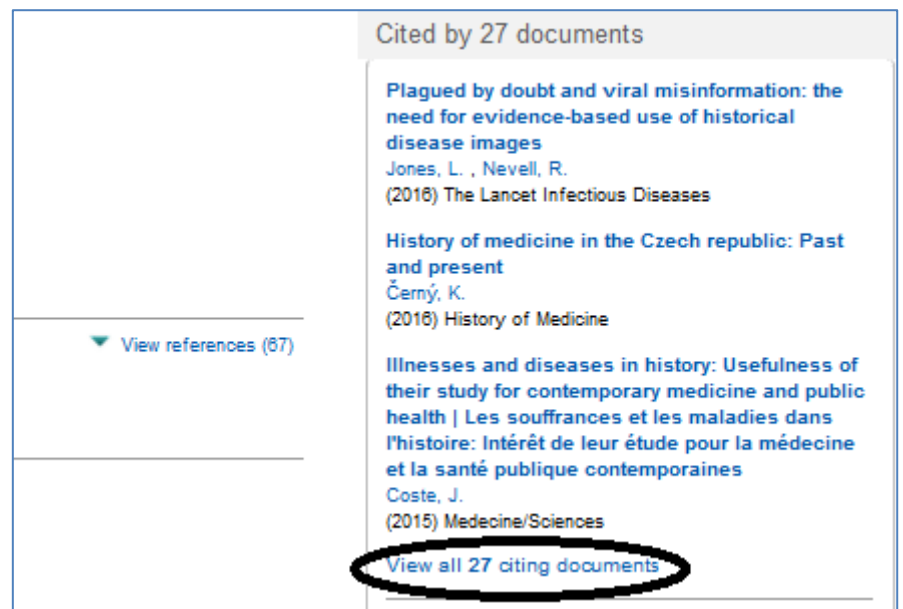

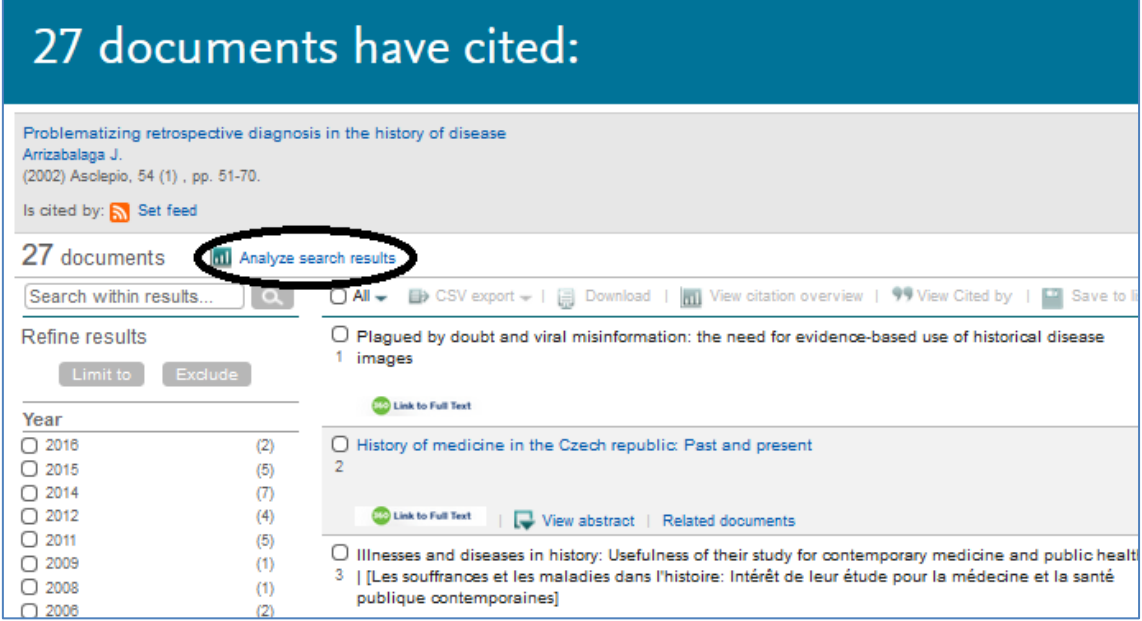

Se pueden analizar los resultados o exportar cada selección. Esta búsquedas generadas a partir de las citas recibidas por un registro no se guardan en el historial, pero sí se pueden añadir como referencias a una lista temporal y analizarla.

# <span id="page-24-0"></span>**2. Datos de citas en Google Scholar**

# <span id="page-24-1"></span>**2.1. Consultas en Google Scholar Metrics**

Acceso: pulsar "Estadísticas" desde Google Académico: [https://scholar.google.es](https://scholar.google.es/)

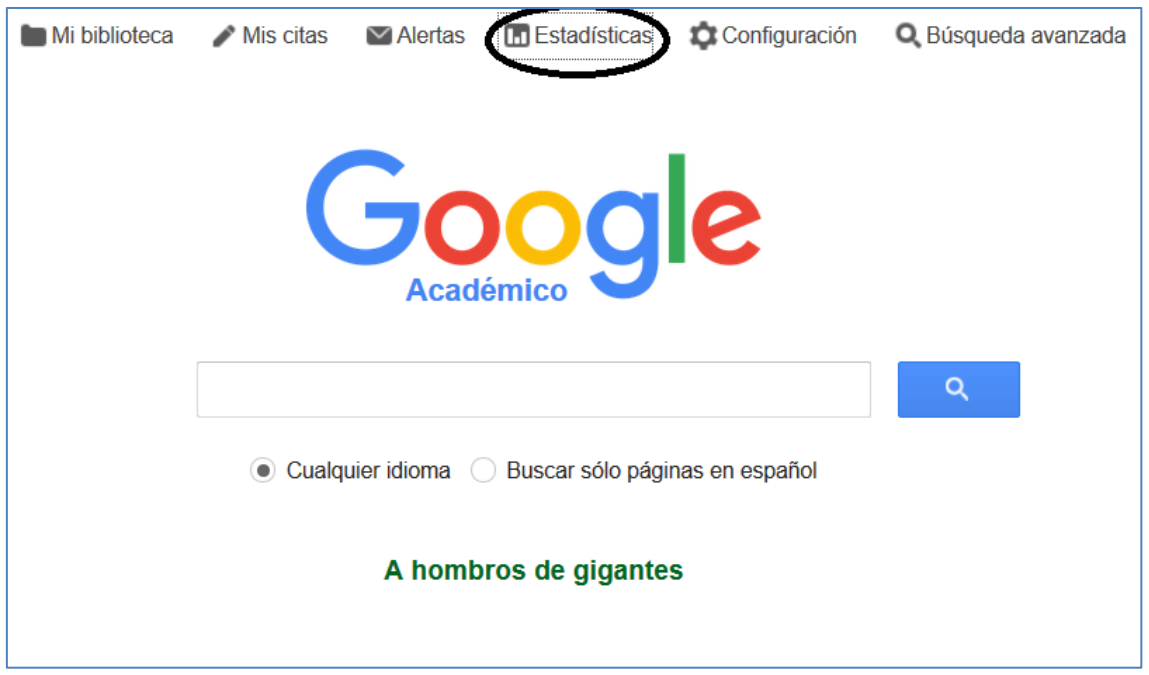

### **1. Características de Google Scholar Metrics**

El portal GSM se inició en 2012, aporta datos bibliométricos de las revistas en los cinco años anteriores. Google no conserva las ediciones anteriores, cada año renueva el contenido sin dejar un histórico de resultados para otros años. Ediciones:

- Abril y noviembre de 2012: datos de revistas 2007-2011.
- Julio 2013: revistas 2008-2012.
- Julio 2014: revistas 2009-2013.
- Junio 2015: revistas 2010-2014.
- Julio 2016: revistas 2011-2015.

GSM no incluye todas las revistas presentes en Google Scholar, sino aquellas que cumplen estos requisitos:

- Publicar al menos 100 artículos en el periodo de 5 años (media de 20 por año).
- Haber recibido al menos 1 cita.

Pueden hacerse búsquedas por palabras de título:

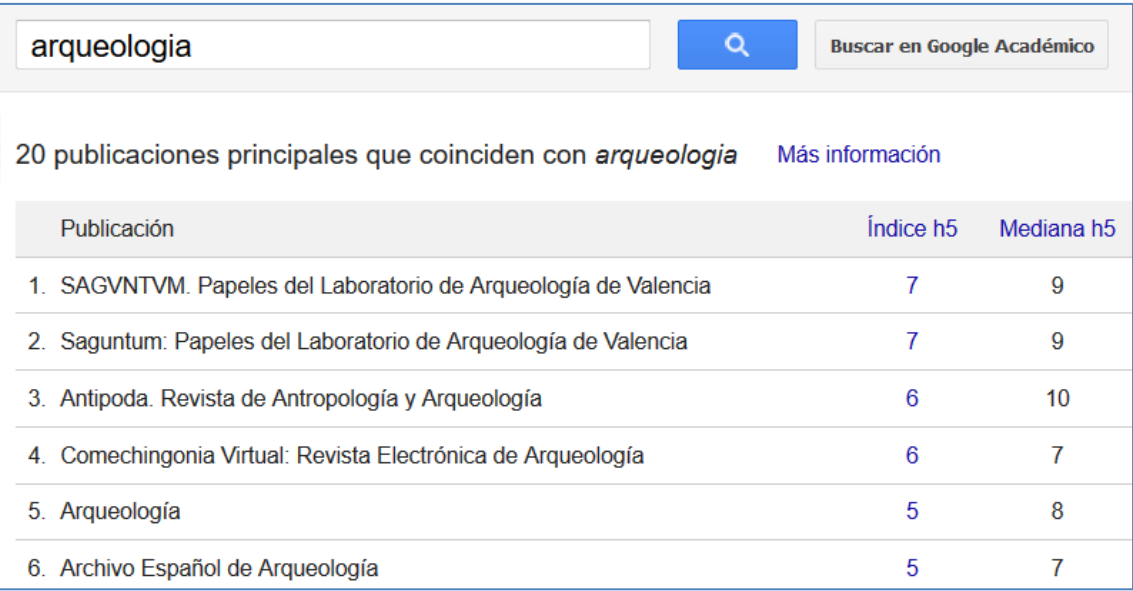

### Indicadores:

- **índice h5**: un índice h5 de 379 significa que esta revista tiene 379 artículos de los últimos 5 años, que recibieron 379 citas o más en el mismo periodo.

- **mediana h5**: es la mediana de los valores de citas recibidas por todos los artículos que componen el valor del índice h5 de una revista.

### **2. Ranking sobre revistas en inglés**

### [https://scholar.google.com/citations?view\\_op=top\\_venues&hl=es&vq=en](https://scholar.google.com/citations?view_op=top_venues&hl=es&vq=en)

Esta página permite ver un ranking general de las revistas publicadas en inglés y además rankings parciales por disciplinas. En cada subcategoría presenta las 20 mejores revistas por índice h.

Los resultados se ordenan por índice h5, y en caso de coincidir, por mediana h5.

### Ranking principal publicado en 2016:

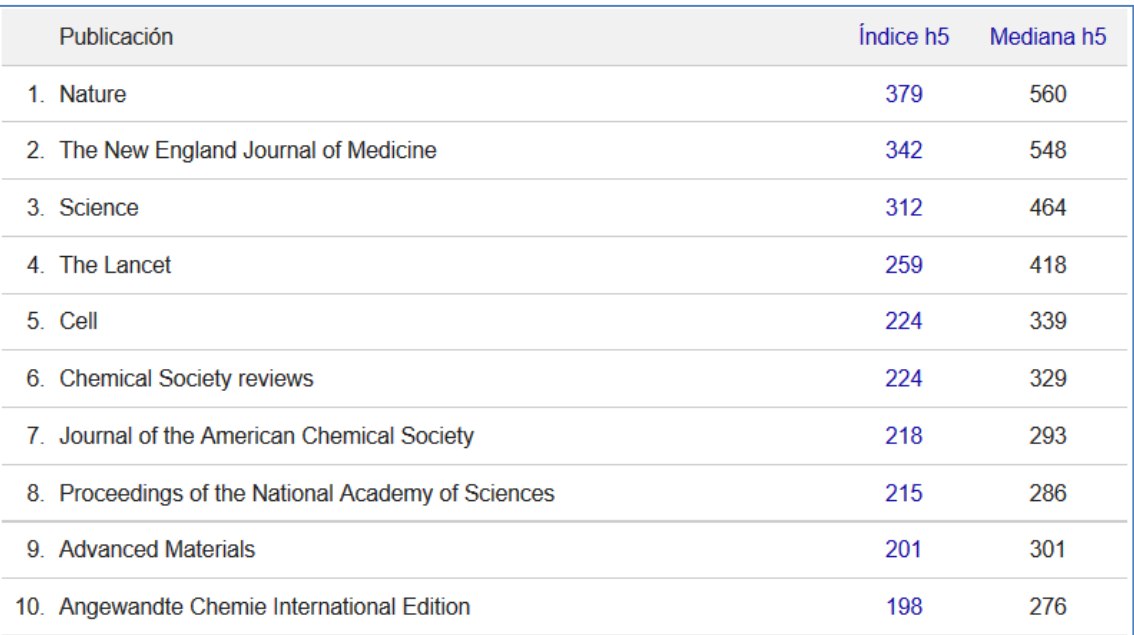

### **3. Ranking sobre revistas en español**

### [https://scholar.google.com/citations?view\\_op=top\\_venues&hl=es&vq=es](https://scholar.google.com/citations?view_op=top_venues&hl=es&vq=es)

Agrupa tanto revistas españolas como las iberoamericanas, mostrando las 100 mejores por el cálculo de índice h.

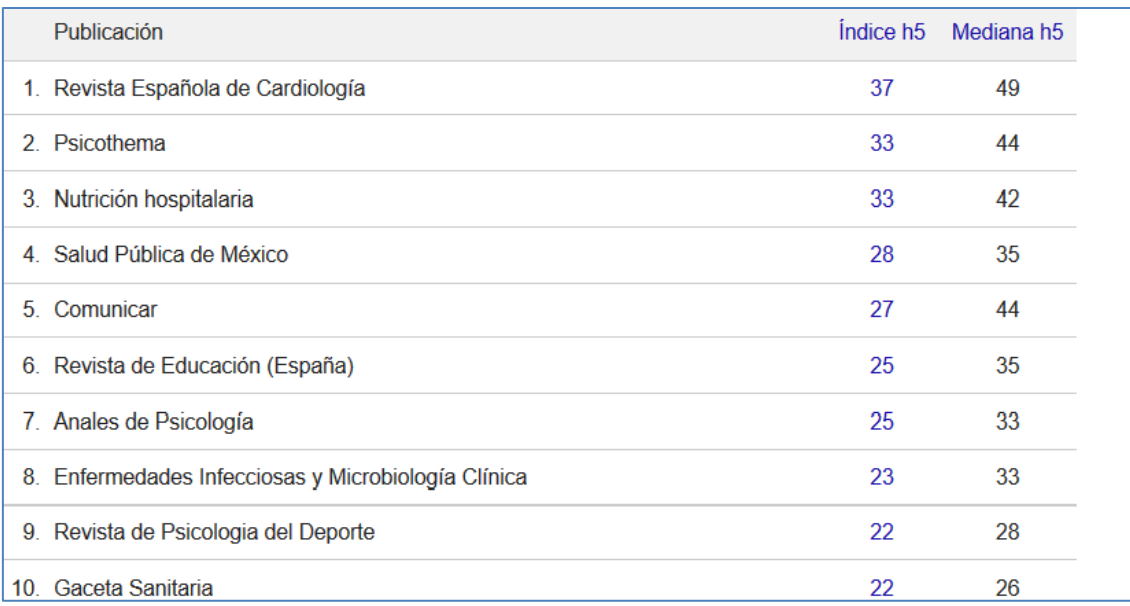

Cada año, el grupo EC3 de la Universidad de Granada ha elaborado informes para las revistas españolas, mostrando datos recabados por búsquedas, no solo del ranking de GSM. Los informes están disponibles por ejemplo en el repositorio Digibug:

<http://digibug.ugr.es/handle/10481/18662>

# <span id="page-27-0"></span>**2.2. Análisis de citas en Google Scholar mediante el programa Publish or Perish**

1. Instalar el programa Publish or Perish

Por ejemplo desde: http://www.harzing.com/resources/publish-or-perish

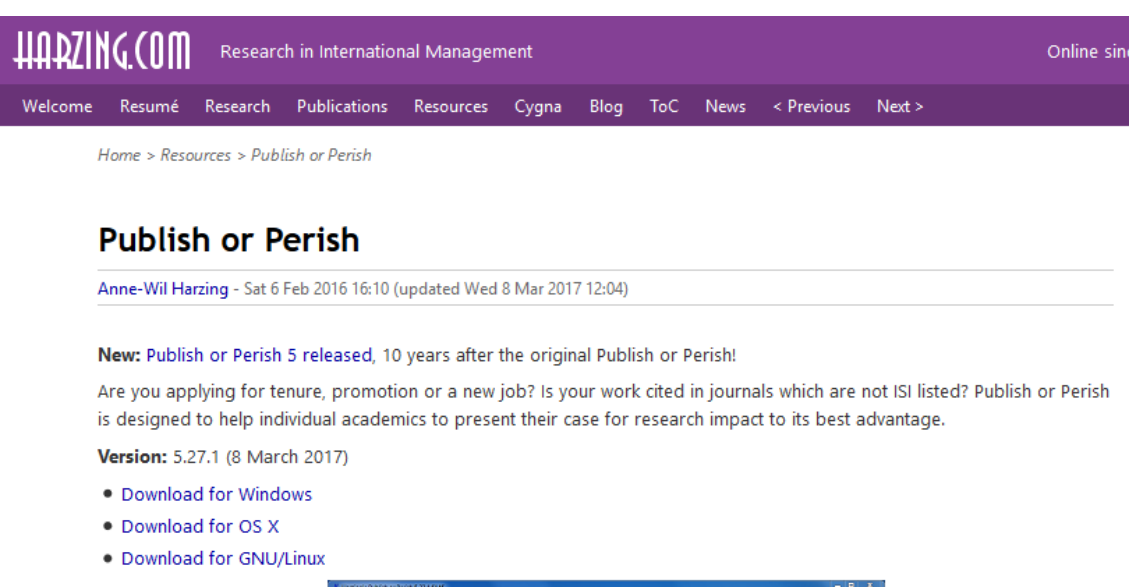

2. Una vez instalado se puede utilizar el programa:

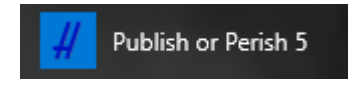

Se pueden lanzar búsquedas en Google Scholar

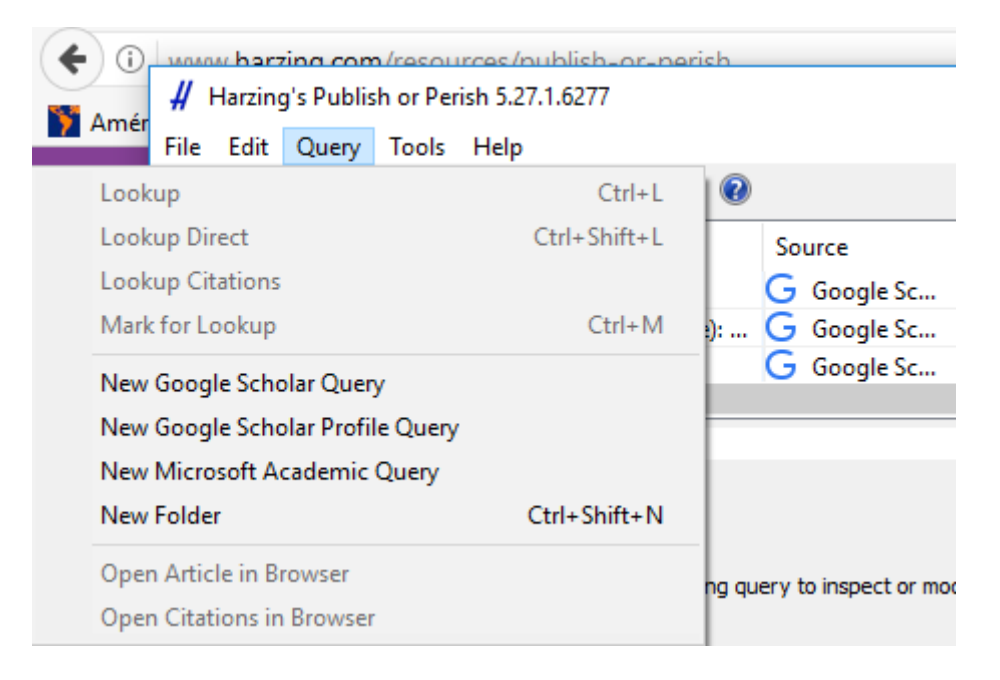

Se puede seleccionar la revista por su título y opcionalmente marcar un periodo de años.

### 3. Analizar resultados

De forma inmediata una vez descargados los registros, el programa muestra los resultados de las métricas analizadas:

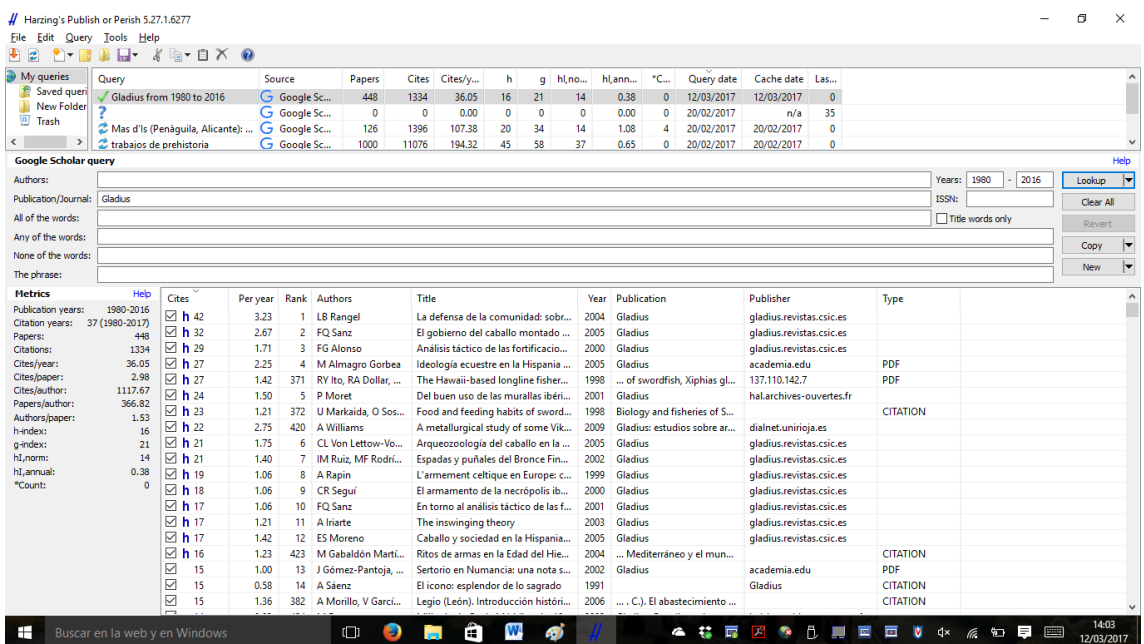

- Citation years: número de años analizados.
- Papers: total de resultados encontrados en GS.
- Citations: total de citas recibidas en GS.
- Cites/year: media de citas recibidas por año.
- Cites/paper: media de citas recibidas por referencia.
- Cites/author: media de citas por el total de autorías en los resultados.
- Authors/paper: media de autores por referencia.
- h-index: cálculo del índice h, número que identifica h artículos que han recibido h citas o más.
- g-index: cálculo del índice g, número que identifica g artículos que han recibido una suma de citas superior a  $g^2$ .
- hI, norm: cálculo de índice h normalizado
- hI, annual: cálculo de variación anual del índice h.
- Count: diferencia con el umbral que se haya marcado en preferencias

### Y sobre cada registro

- Marca con una h si se encuentra incluido en el cálculo del índice h
- Citas recibidas
- Citas por año
- Posición en el ranking: marca como primeros resultados los más relevantes para el motor de búsqueda. Los resultados que aparecen en los primeros lugares son más seguros, los restantes pueden ser dudosos, pueden proceder de otras fuentes.

### 4. Análisis sobre artículos concretos

A partir de una referencia puede visualizarse sus citas en Google Scholar o incluso descargarlas en Publish or Perish

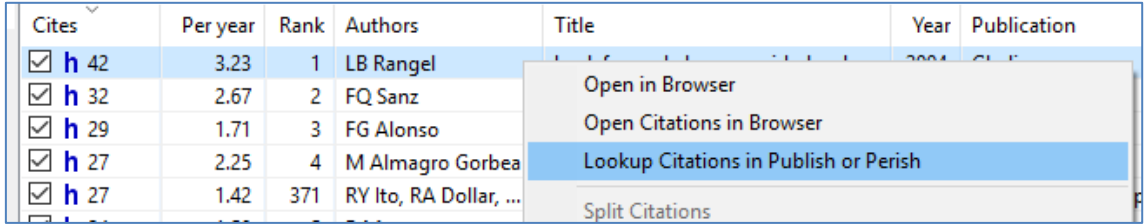

Obtendremos la lista de documentos citantes, que se puede analizar en detalle.

# <span id="page-29-0"></span>**2.3. Creación de un perfil de revista en Google Scholar Citations**

1. Requisito: abrir una cuenta Gmail. Solo puede haber un perfil por cuenta, por lo que no conviene utilizar uno personal.

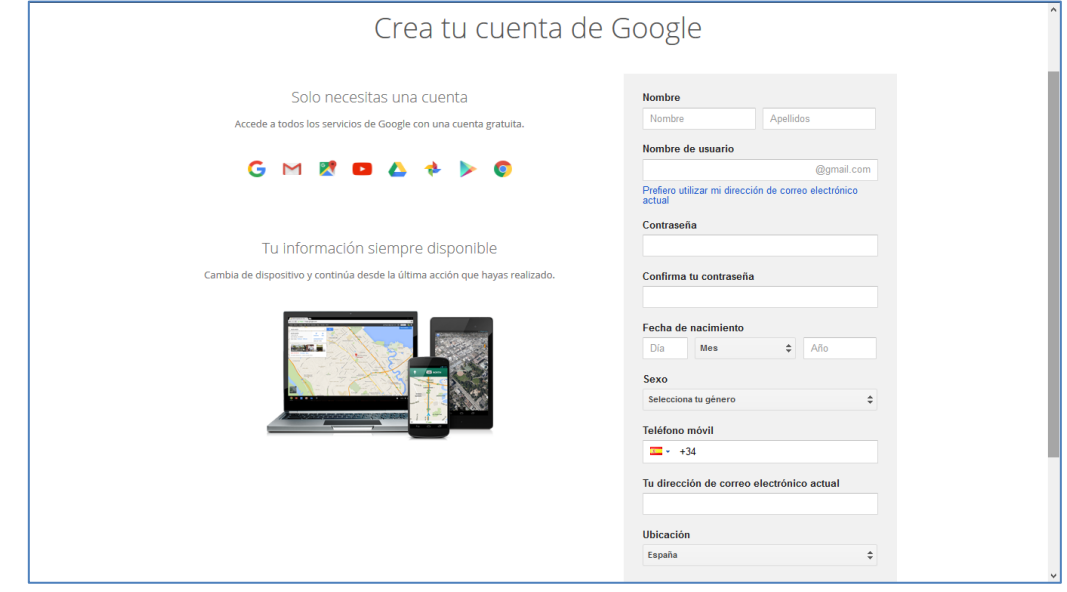

En esta cuenta se pueden recibir alertas de nuevas citas una vez creado el perfil

2. Crear el perfil en Google Scholar Citations

[https://scholar.google.es/citations?view\\_op=new\\_profile&hl=es](https://scholar.google.es/citations?view_op=new_profile&hl=es) <https://scholar.google.es/>

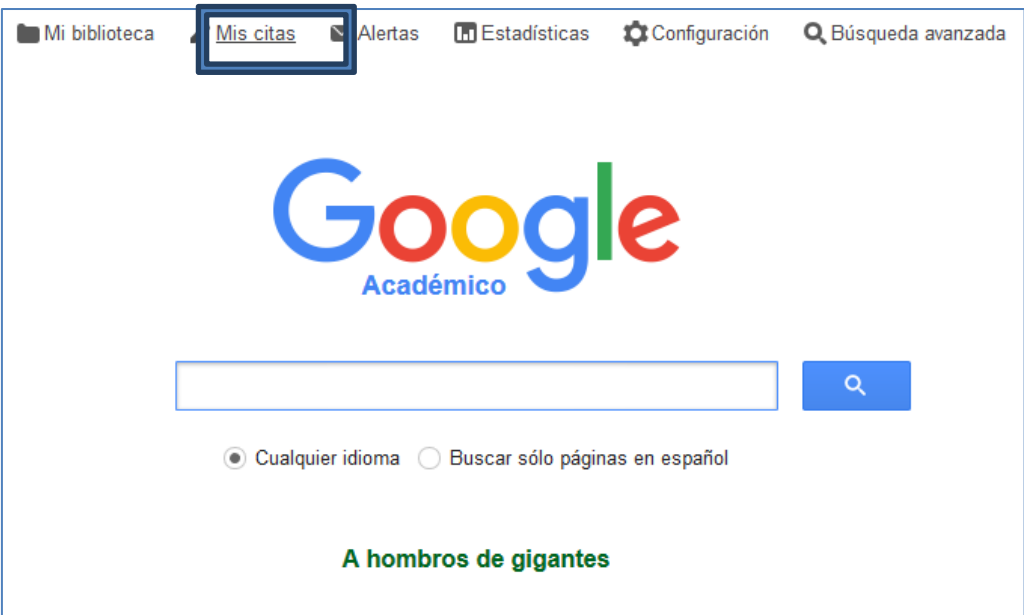

Pulsar Mis citas estando activado el correo de Gmail. Hay que rellenar un formulario

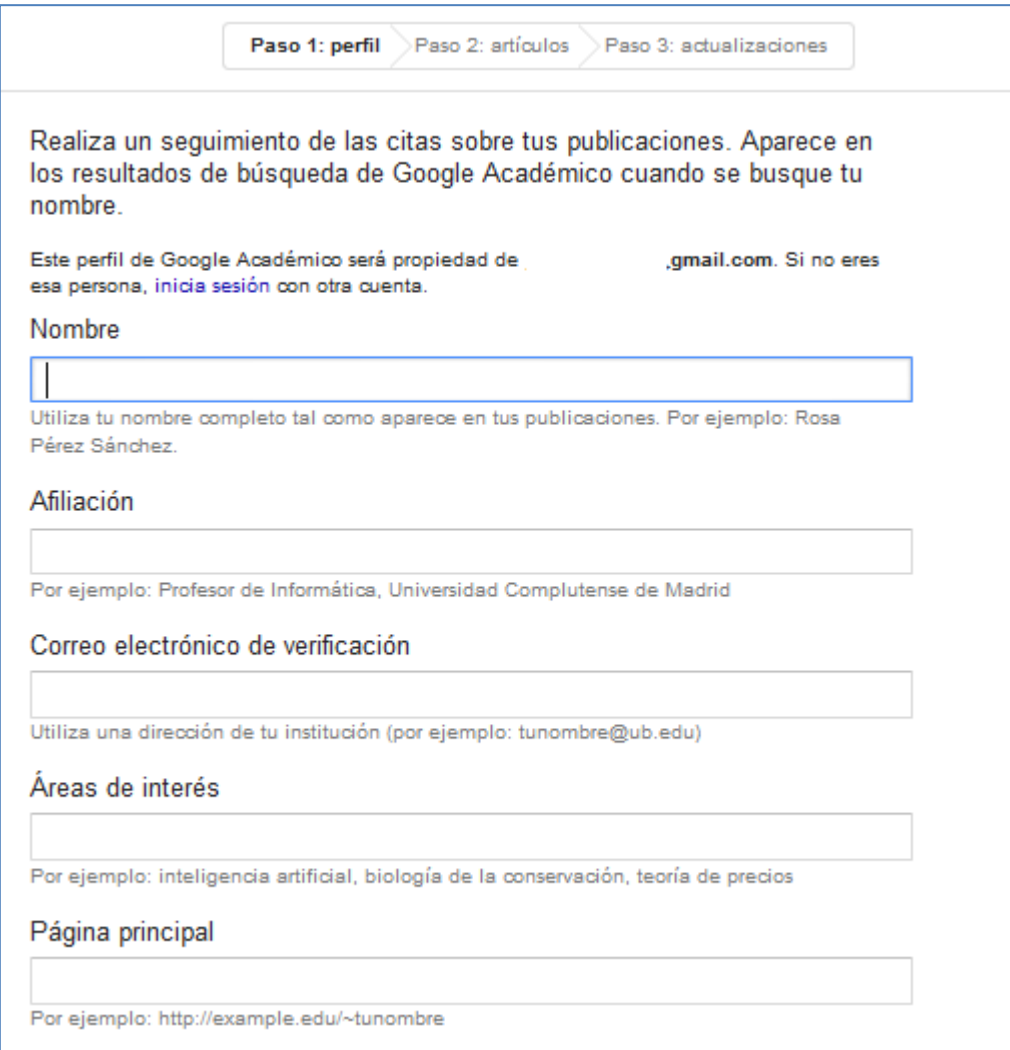

Atención: se recibe un correo de verificación en la dirección email alternativa que se indique.

3. Añadir artículos en el perfil (se puede hacer una primera carga) y configurar si se desean actualizaciones automáticas o no.

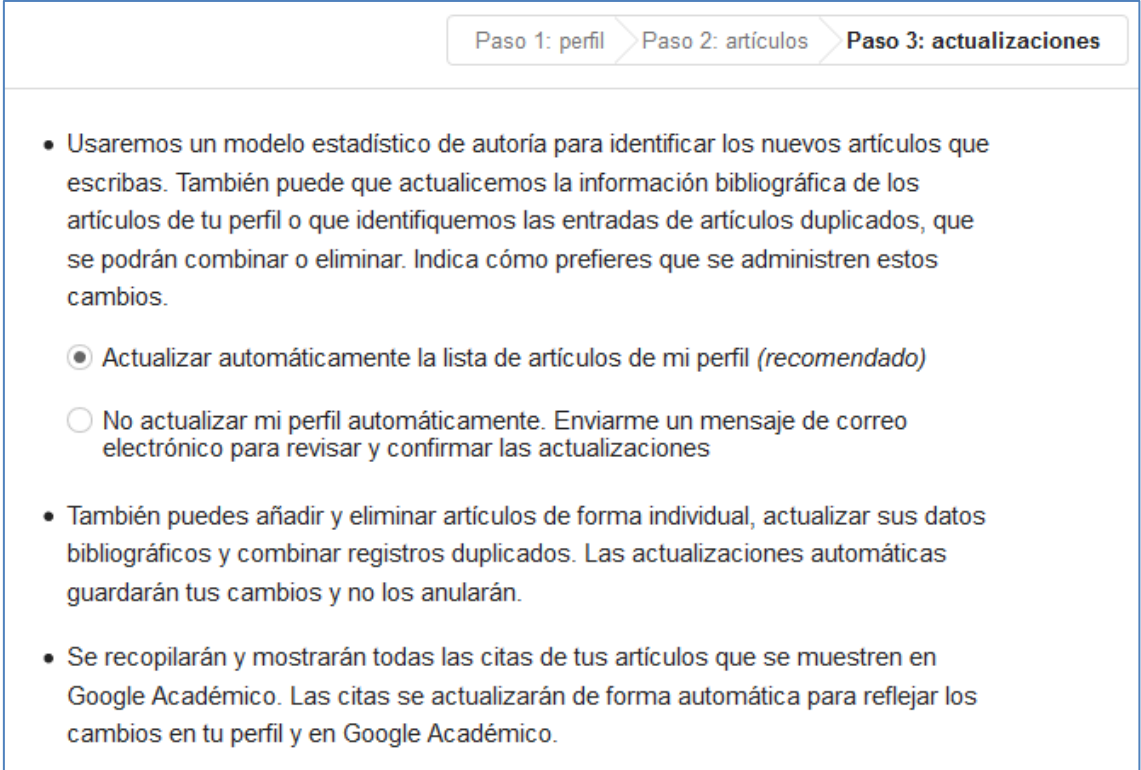

4. Añadir artículos en el perfil: Se pueden buscar artículos concretos o por título de la revista. El proceso es lento. Es preferible marcar en la columna izquierda la opción "Añadir artículos" (pues la opción "Añadir grupos de artículos" está pensada para perfiles de autor). Ejemplo de búsqueda: revista:"Gladius"

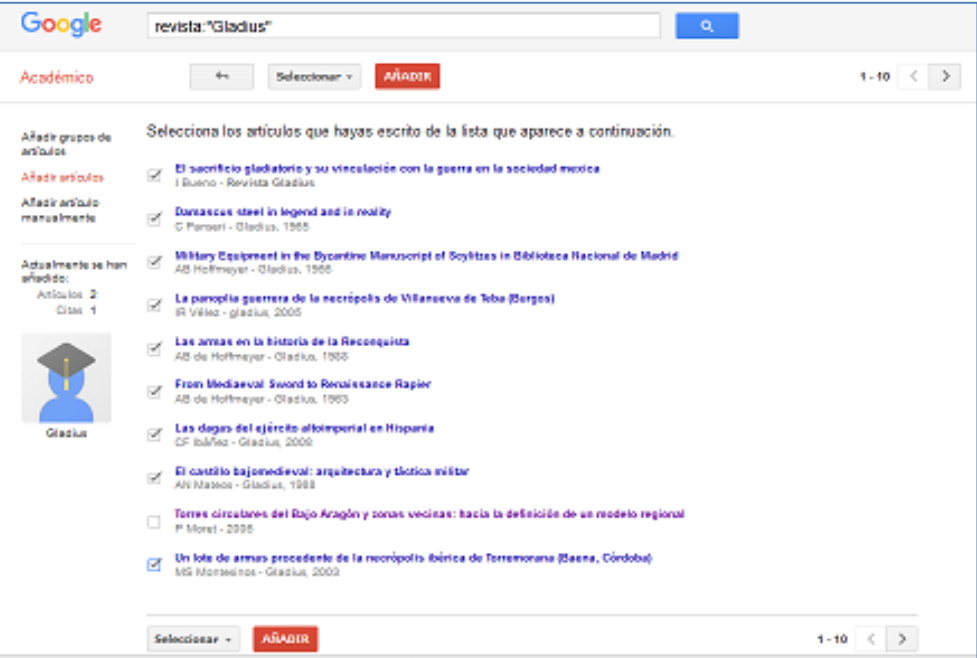

# Y buscar artículo por artículo

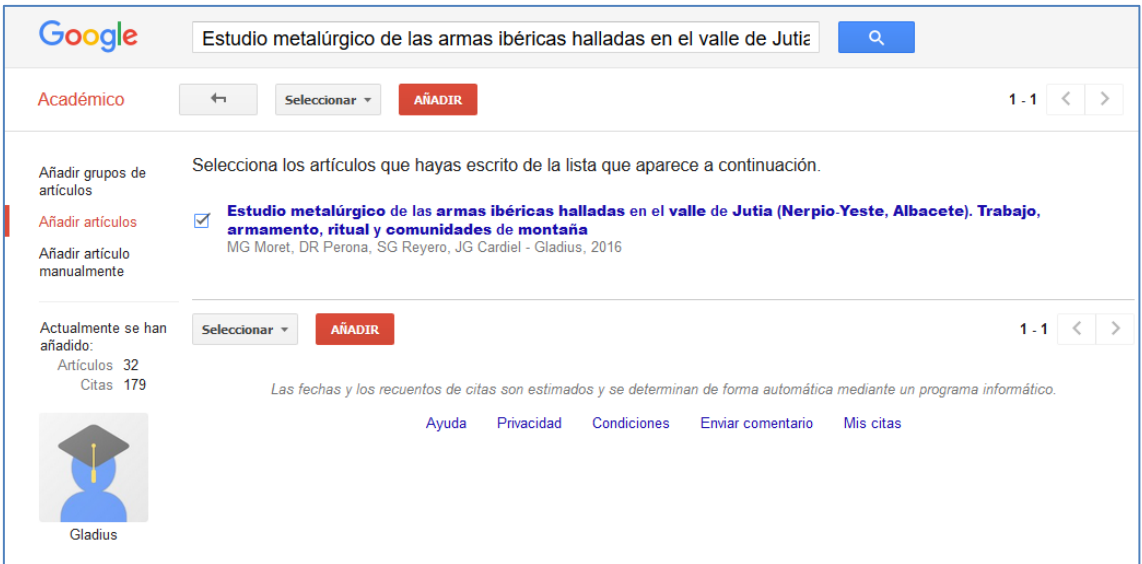

Atención: puede haber registros con datos incompletos que se pueden editar y corregir

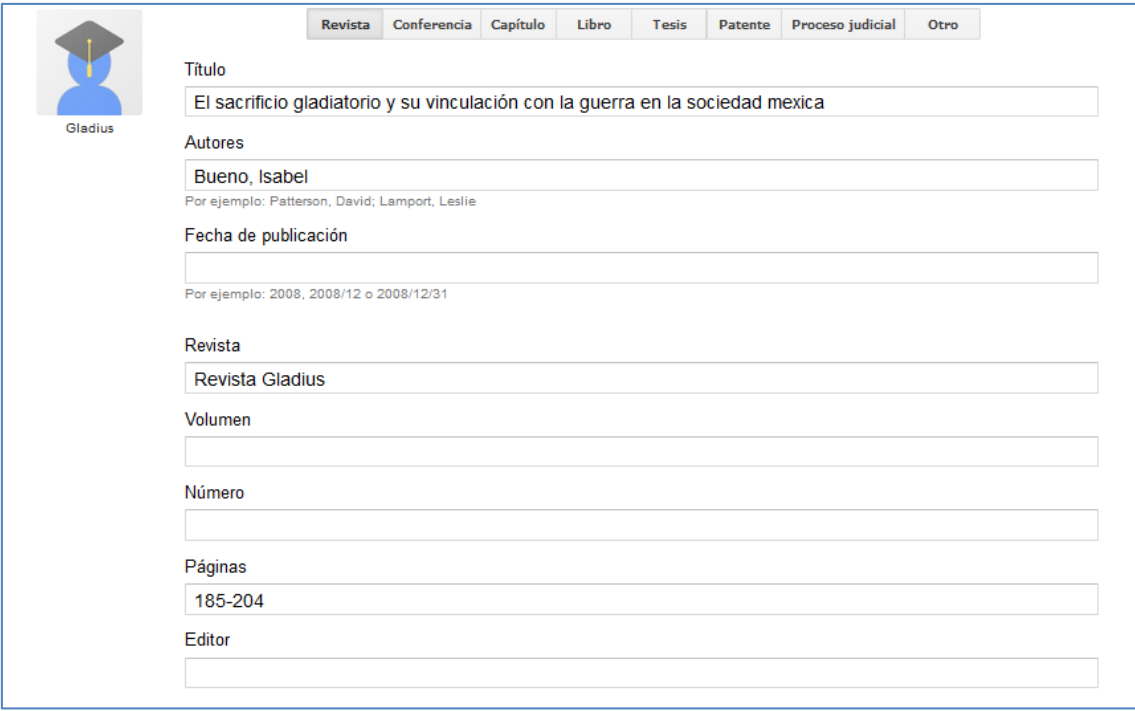

En ocasiones existe otro registro ya completo, basta con combinarlos

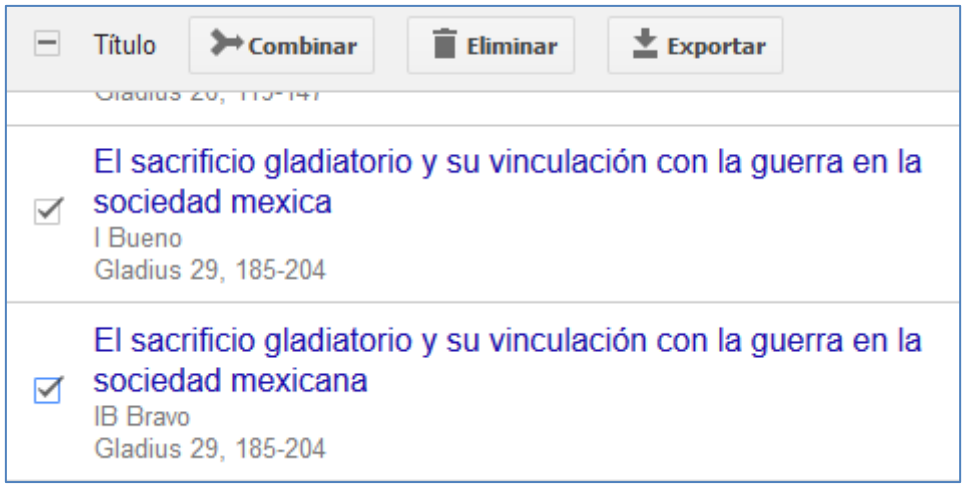

También sirve para unificar erratas y posibles referencias en más de un idioma

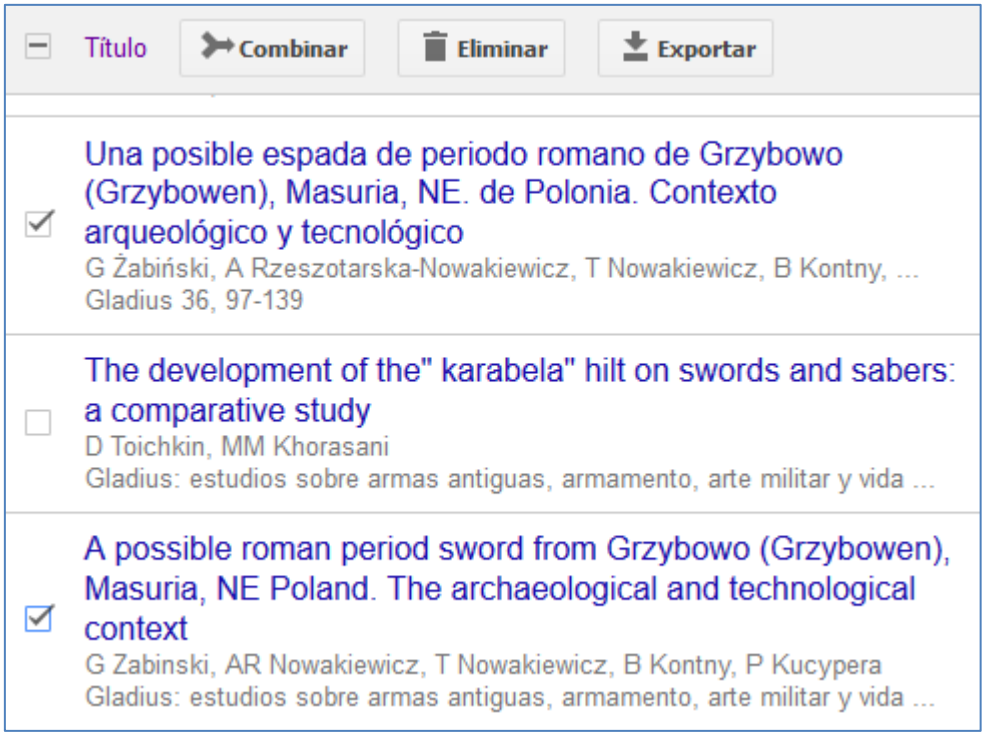

### 5. Editar el perfil.

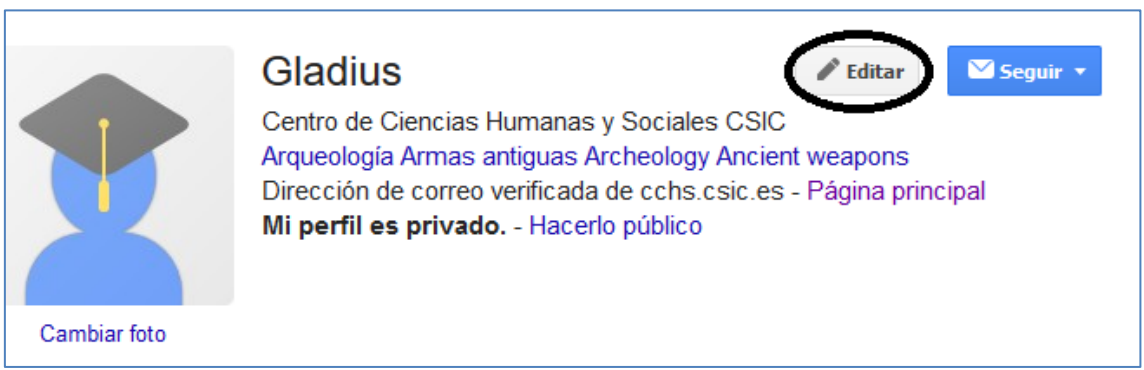

Se puede añadir una imagen y hacerlo público si se desea. Aunque sea público conviene tomar nota de la dirección, pues no siempre aparecerá en las búsquedas.

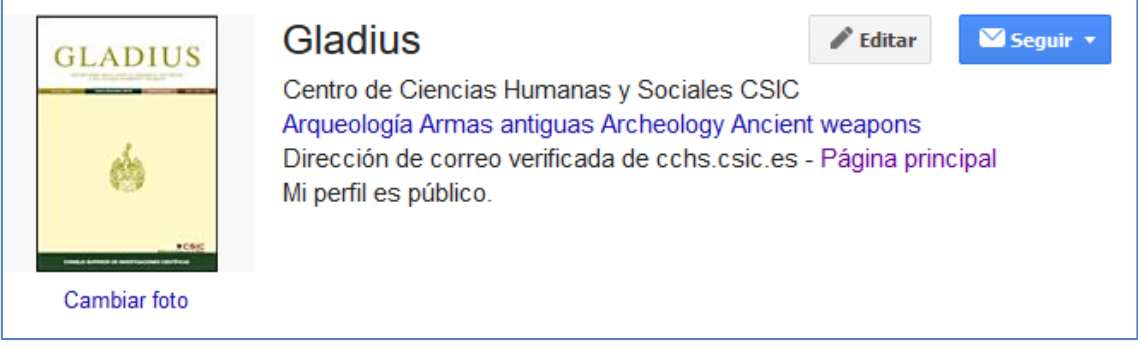

6. Completar las referencias en el perfil

La ventaja de crear un perfil es que pueden revisarse los datos de Google Scholar y obtener resultados con estas modificaciones.

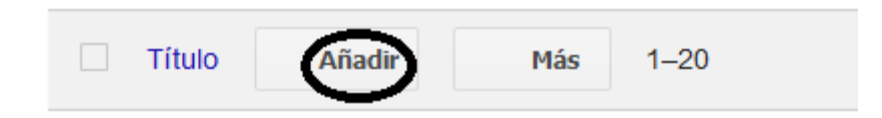

Abre la página de búsquedas

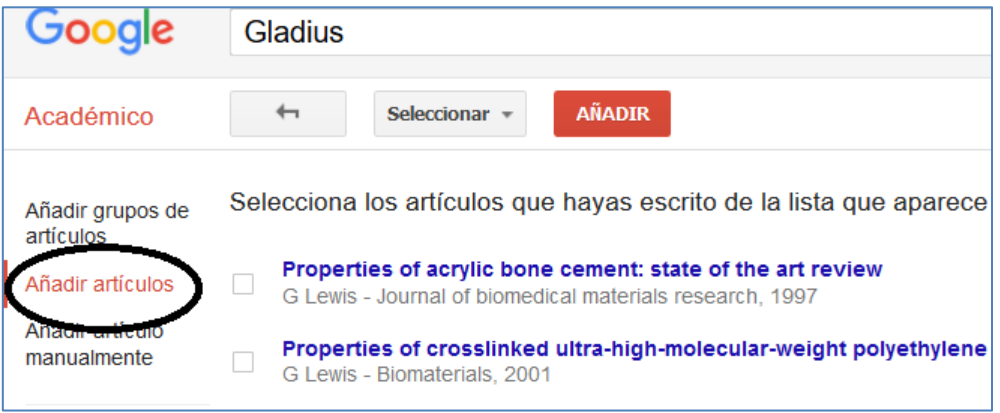

#### **Precauciones:**

- La búsqueda puede limitarse a los artículos, evitando contenidos como necrológicas, entrevistas, reseñas,… Su inclusión no perjudica al índice H pero sí a indicadores del tipo del factor de impacto. En especial, las reseñas pueden dar muchos problemas. Si no tienen un título diferente al del libro, Google les adjudica erróneamente las referencias que reciben los libros reseñados. En este caso mejoraría el índice H, pero es preferible no incorporarlas al perfil para no tener datos falseados.
- Al hacer búsquedas por título, pueden obtenerse referencias en las que Google no detecta la revista como fuente. Ejemplo:

Falcata ibérica con decoración damasquinada procedente del yacimiento de **Cuesta del Espino (Córdoba)** 

MS Montesinos, AM Castro - Gladius, 2006

### Falcata ibérica con decoración damasquinada procedente del yacimiento de **Cuesta del Espino (Córdoba)**

M Sierra Montesinos, A Martínez Castro - 2006

Pueden seleccionarse ambos y luego combinarlos, pero conviene confirmar estos casos dudosos, antes de sumarlos al perfil. En este caso, la segunda entrada proviene de un repositorio y sí se trata del mismo artículo. Podría haber títulos duplicados con una tesis, ponencia, etc. que no queramos sumar.

Tras combinar las dos versiones la referencia aparece con un asterisco

Falcata ibérica con decoración damasquinada procedente

del vacimiento de Cuesta del Espino (Córdoba) MS Montesinos, AM Castro Gladius 26, 93-104

っ ★

2006

### Cuando se selecciona el asterisco el sistema informa de la combinación, que puede eliminarse si es errónea

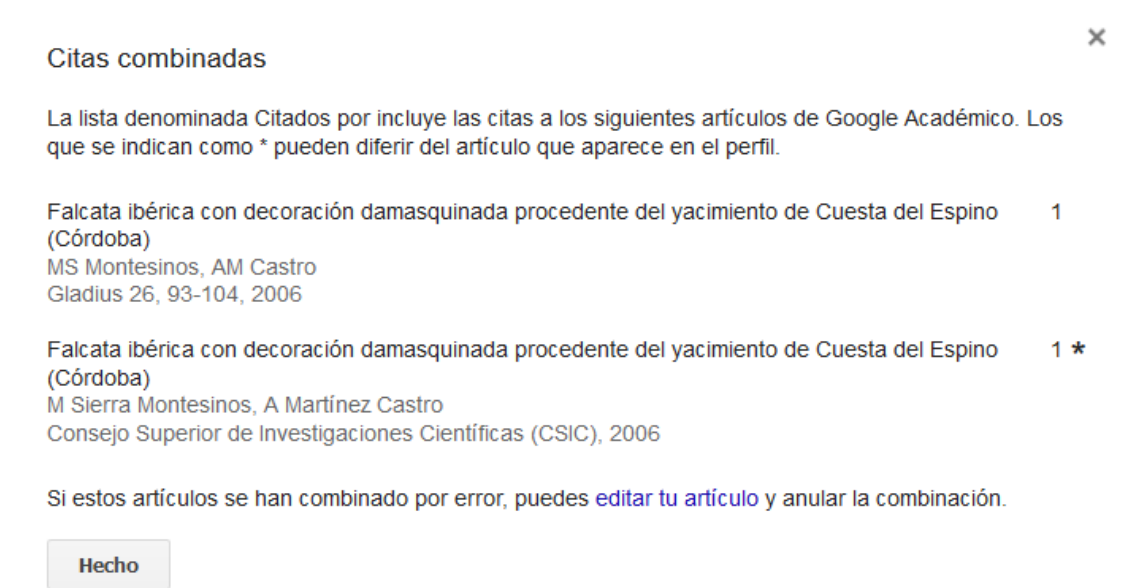

- Algunas referencias pueden estar incompletas o erróneas. Ejemplo, en este caso Google ha mezclado datos de autor y año con el título, de modo que el año queda fuera de los cálculos:

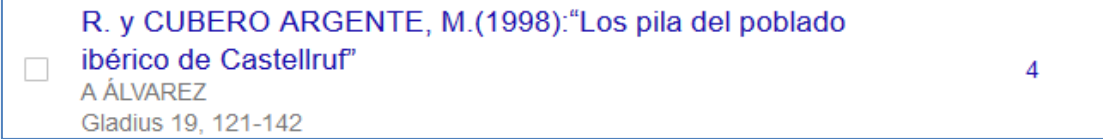

Google permite editar los registros y corregirlos (figurará bien en el perfil aunque no afectará a los datos de las búsquedas en Google Scholar). Ejemplo:

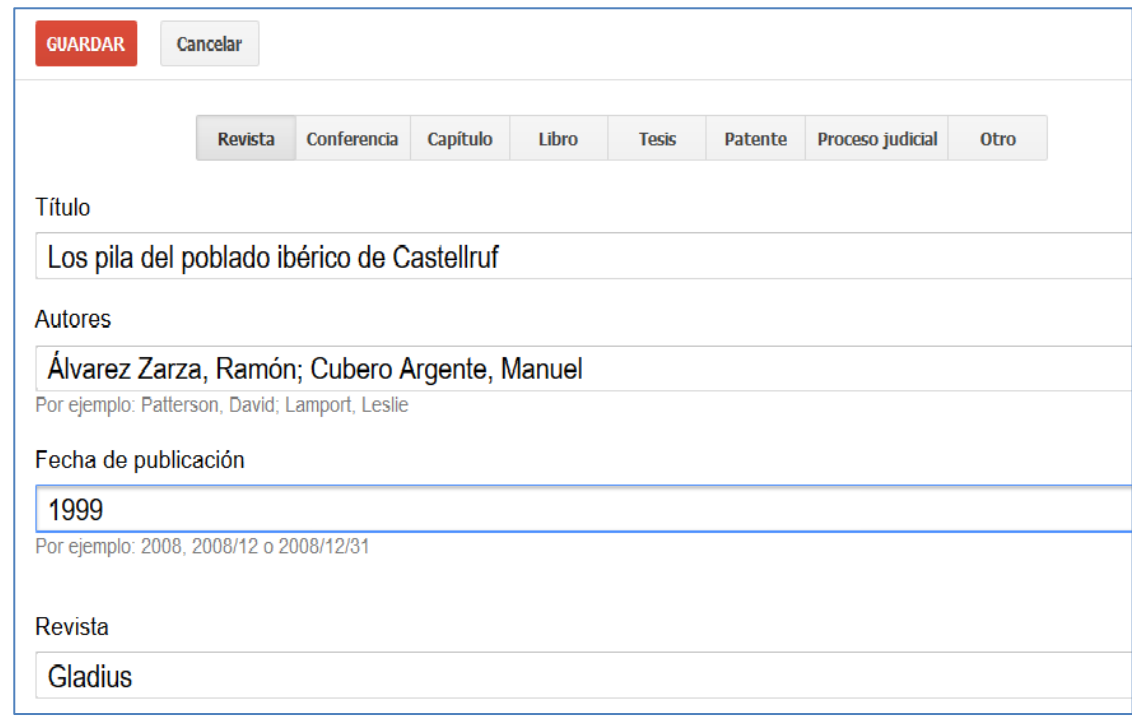

7. Analizar datos en el perfil de GSC

Los resultados aparecen ordenados por defecto, comenzando por los artículos más citados. Puede modificarse la ordenación por alfabético de títulos y por años.

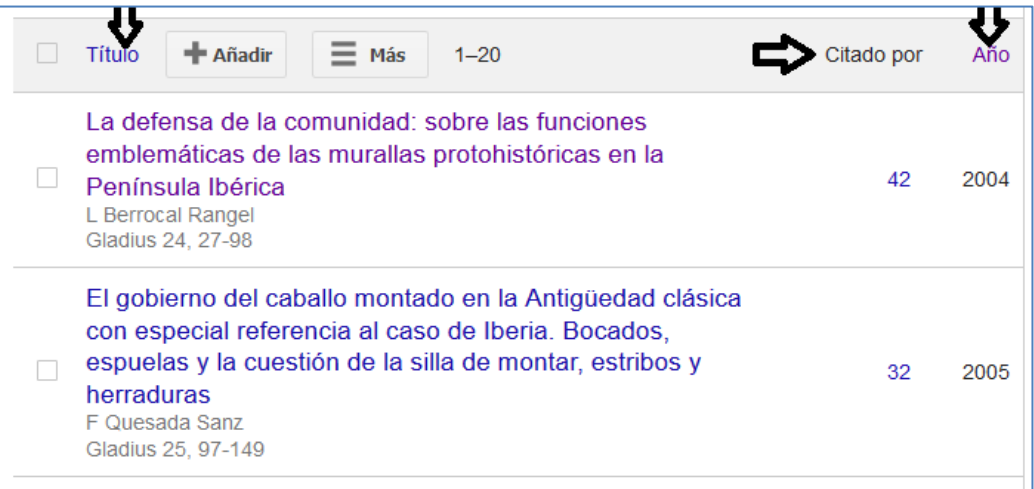

- La ordenación por títulos nos permite verificar si hay duplicados.
- La ordenación por años facilita verificar si se han completado todos los artículos de la revista.

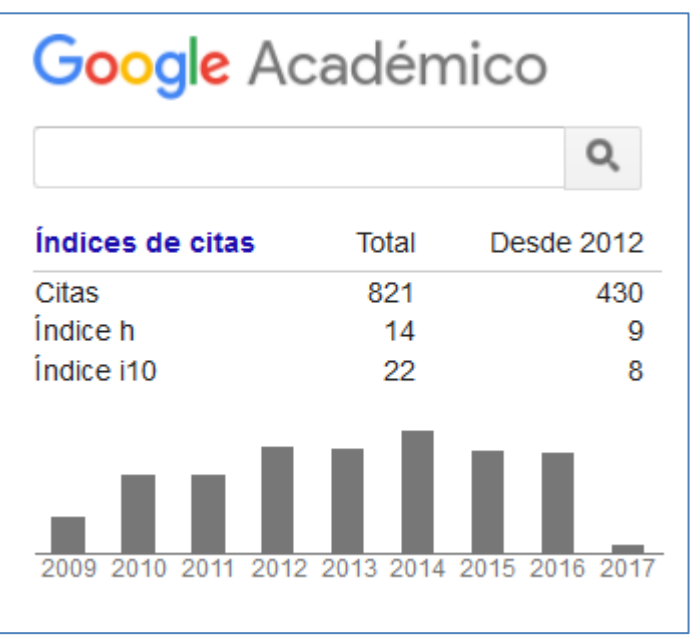

En la columna derecha GSC muestra un resumen bibliométrico:

- Índice h = 14 indica que hay 14 artículos que recibieron 14 citas o más.
- Índice i10=22 indica que hay 22 artículos que recibieron 10 citas o más.
- Posicionando el cursor sobre las barras del diagrama de años se visualiza el número de citas recibidas cada año. Pulsando sobre el gráfico se abre completo en una ventana nueva.

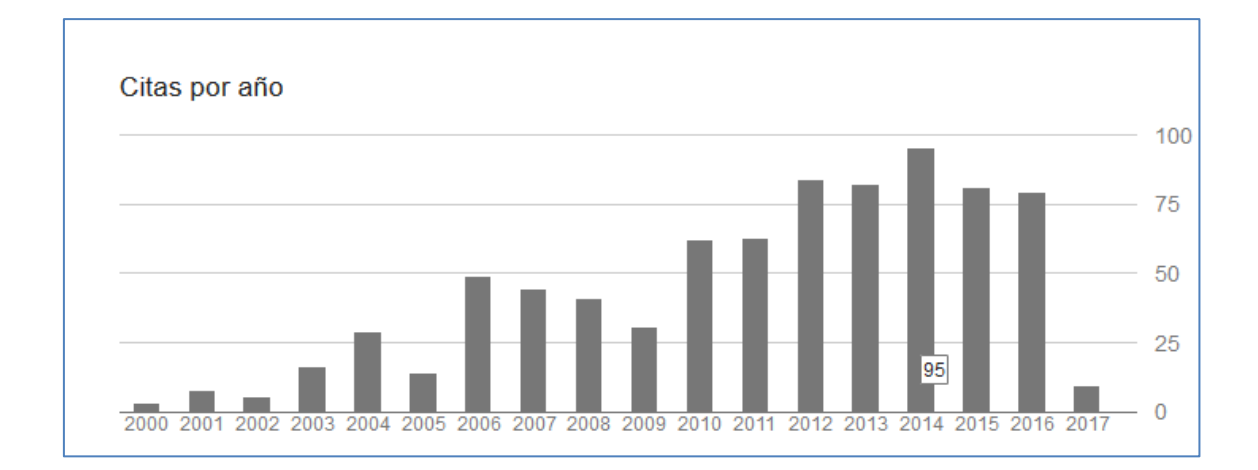

Pulsando sobre cada referencia concreta se obtienen las estadísticas propias de las citas recibidas:

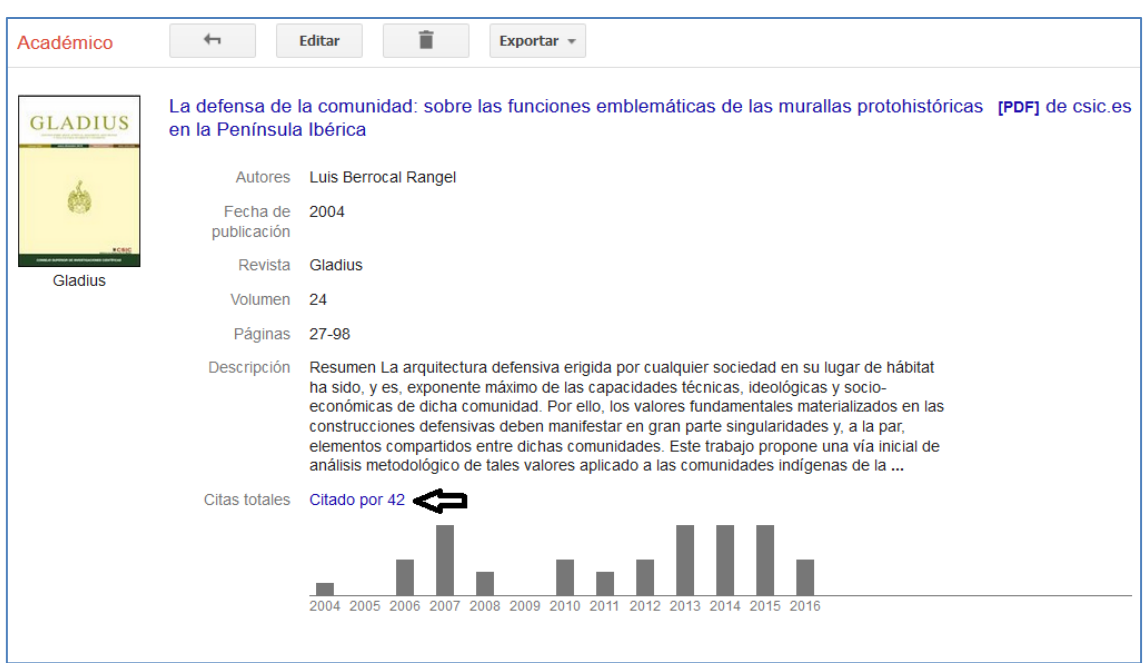

Pulsando sobre la línea de "Citas totales" se pueden ver las referencias citantes en Google Scholar.

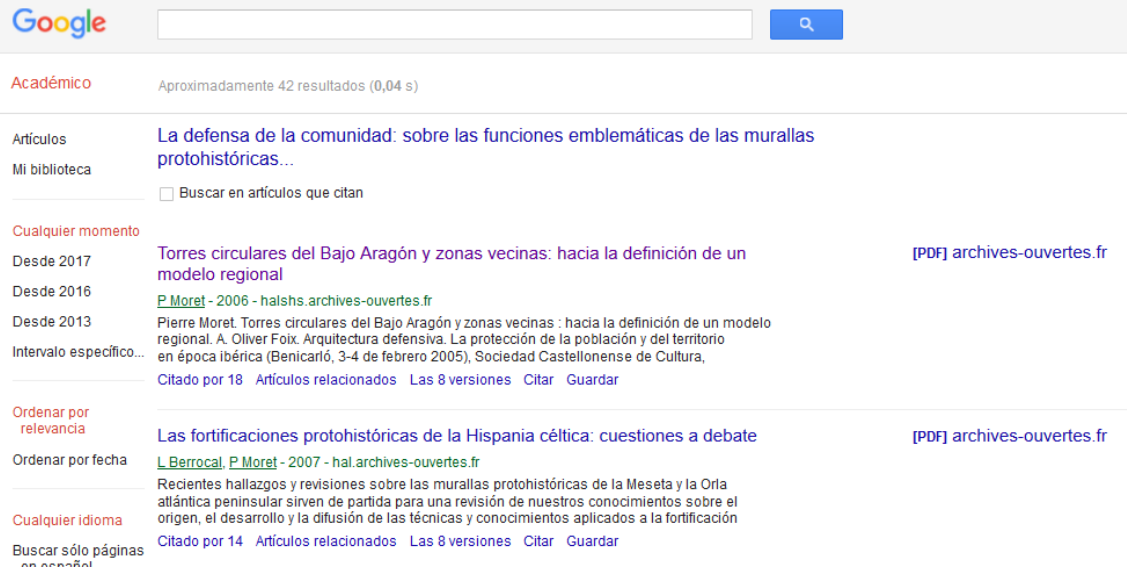

Dificultad: en el ejemplo puede verse que las citas mostradas proceden de un repositorio. Para ver la procedencia de las citas por revistas citantes frecuentemente hay que entrar en el sitio web de cada referencia y analizar la fuente. Es probable que aparezcan duplicados (una misma fuente contabilizada como dos diferentes por Google). Los datos sin depurar siempre deben tomarse como aproximados.

# <span id="page-39-0"></span>**3. Resumen sobre los diferentes indicadores de los índices de citas**

Los indicadores extraídos a partir de los datos de citas recibidas pueden clasificarse en diferentes grupos:

- a) Promedio por documento de cálculo simple. Se dividen las citas recibidas por el número de trabajos publicados. Difieren por el número de años que se tiene en cuenta:
	- Mismo año de las citas: factor de inmediatez (JCR).
	- 2 años: factor de impacto tradicional (JCR).
	- 3 años: impacto por publicación IPP (CWTS), CiteScore sobre 3 años (Journal Metrics y perfil de la revista en Scopus).
	- 5 años: factor de impacto sobre 5 años (JCR).
	- 2, 3 y 4 años: citas por documento (SJR).
	- Promedio de citas por elemento en periodo a elección (búsquedas en WoS).
- b) Promedio por documento de cálculo ponderado. Difiere del anterior porque aplica un algoritmo de modo que todas las citas recibidas no puntúan igual. Difieren según el criterio de ponderación:
	- Según la procedencia de las citas, valorando más las que proceden de revistas en mejor posición: Eigenfactor y Article Influence Score (JCR), Scimago Journal Rank (SJR).
	- Según la media de la categoría o disciplina a la que pertenece: Source Normalized Impact per Publication SNIP (CWTS).
- c) Cálculos basados solo en los documentos que más citas reciben, sin hacer promedio sobre el número de artículos publicados:
	- Índice h (SJR, búsquedas en WoS, Google Scholar Citations y Publish or Perish), índice h5 (Google Scholar Metrics). Estos indicadores valoran positivamente a las revistas en las que diferentes artículos reciben un alto número de citas, pero sin que los casos aislados de artículos con muchas citas influyan sobre el resultado.
	- Índice g (Publish or Perish) y mediana h5 (Google Scholar Metrics). Son similares al índice h, pero añaden el matiz de que los casos de alta citación sí influyen.
	- índice i10 (Google Scholar Citations), es un cálculo más simple, cuenta los artículos que superan la cifra de 10 citas recibidas.
- d) Otros datos con información complementaria: vida media de las citas (JCR), porcentaje de artículos citables (JCR), porcentaje de colaboración internacional (SJR), porcentaje de documentos citados/no citados (SJR), porcentaje de autocitas (CWTS), total de citas recibidas y artículos totales de dónde proceden (análisis de búsquedas en WoS, Google Scholar Citations, Publish or Perish).

### **Críticas a estos indicadores:**

- Las citas reflejan la difusión de los trabajos, pero no la calidad de su contenido. Un mal artículo que sea polémico puede obtener una alta citación.
- Si una revista ha publicado algunos trabajos muy buenos, no puede inferirse que todos los trabajos de la misma revista lo sean.
- Son promedios que no tienen en cuenta los diferentes tipos de artículos que se publican. Una alta citación puede ser más fácil de obtener si se publican artículos sobre metodología, estado de la cuestión, aspectos generales de una disciplina,…
- Los resultados varían considerablemente entre revistas de diferentes disciplinas. En consecuencia, la valoración depende del grupo temático en el que se encuadre la revista, ya que no se mira el valor absoluto sino la posición por percentil, cuartil, decil,… Una mala clasificación o un grupo poco homogéneo falsea el resultado.
- El cálculo se limita a las citas recibidas a los artículos de los últimos años. Algunos artículos no citados en los primeros años pueden ser muy citados pasado un tiempo.
- La cobertura de las bases de datos varía con el tiempo. Los índices de citas están expandiendo el número de revistas que cubren. Para las revistas de reciente admisión la cobertura no es completa y no se complementa con otras fuentes.
- Desde que estos datos se utilizan para establecer rankings de revistas puede haber una manipulación interesada: citas introducidas de forma artificial para mejorar resultados por autores y editores. En función de ello, se indica a menudo la necesidad de excluir las autocitas en el cálculo de los indicadores.

Críticas específicas a los indicadores que utilizan divisores (factor de impacto, etc.):

Los resultados varían según el cálculo del divisor, en función de si se eliminan o no contenidos "poco" citables: notas, noticias, editoriales, entrevistas, reseñas,… El valor de los "documentos citables" es decisivo y no siempre es fácil de establecer.

Críticas específicas a los indicadores que utilizan la ponderación (SJR, etc.):

- El cálculo sólo puede realizarse teniendo los datos del conjunto, por tanto no es replicable, no puede verse con facilidad si hay algún error y los resultados variarán si cambia la cobertura de la base de datos.

Críticas específicas a los indicadores que no utilizan divisores (índice h, etc.):

- Estos indicadores favorecen a las revistas que más artículos publican. Al no utilizar como divisor el número de trabajos publicados, las posibilidades de tener buenos resultados crecen considerablemente al aumentar el número de artículos. Con ello, puede fomentarse la rápida publicación de todos los manuscritos sin revisión.

Críticas específicas sobre las fuentes de datos en las que se basan los indicadores:

Web of Science y Scopus no cubren todas las publicaciones de calidad ni todas las disciplinas con el mismo grado de exhaustividad. Como aspecto positivo, tienen transparencia sobre las fuentes seleccionadas. Sin embargo, su política de cobertura

puede introducir sesgos importantes en los resultados. Sobre las revistas no seleccionadas no ofrecen ningún tipo de datos.

- Google Scholar sí es una fuente global pero no tiene suficiente trasparencia sobre las fuentes utilizadas. Su cobertura depende de la disponibilidad de las publicaciones en la web, no aplica filtros seguros de selección sobre contenidos académicos o no académicos y contiene errores como artículos duplicados o adscripciones erróneas de artículos a autores o revistas. Para un análisis macro el nivel de error puede considerarse asumible, pero no puede decirse lo mismo en un análisis micro sobre revistas o artículos concretos.